Вольтамперфазометр РС-30

РУКОВОДСТВО ПО ЭКСПЛУАТАЦИИ

PANM.411259.001P3

Настоящее руководство по эксплуатации (РЭ) предназначено для ознакомления с устройством и принципом работы цифрового вольтамперфазометра PC-30 (B) дальнейшем - прибор) и содержит сведения, необходимые для правильной эксплуатации, меры безопасности и методику поверки.

Прибор соответствует группе 4 по ГОСТ 22261.

Рабочие условия применения прибора:

- температура от минус 15 до плюс 50 °С;

- верхнее значение относительной влажности 90 % при температуре 30 °С. Нормальные условия по п. 4.3.1 ГОСТ 22261:

температура окружающего воздуха от плюс 15 до плюс 25 °С;

относительная влажность воздуха от 30 до 80 %;

атмосферное давление от 84 до 106 кПа (от 630 до 795 мм рт. ст.).

Прибор выполнен в корпусе исполнения IP54 по ГОСТ 14254.

По электробезопасности прибор соответствует ГОСТ 12.2.091-2012.

По электромагнитной совместимости прибор соответствует ГОСТ Р 51522.1.

В связи с постоянным совершенствованием приборов возможны некоторые расхождения между выпускаемыми изделиями и конструкцией, описанной в данном руководстве.

<sub>с</sub> Внимание! Перед включением прибора ознакомьтесь с настоящим РЭ.

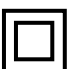

Корпус прибора имеет усиленную изоляцию

CAT III 600B Категория безопасности

# 1 ОПИСАНИЕ И РАБОТА

1.1 Назначение вольтамперфазометра

Прибор предназначен для:

- измерения действующих значений переменного напряжения и тока;

- измерения напряжения постоянного тока;

- измерений активной, реактивной, полной мощности и коэффициента мощности;

- измерения фазовых углов между напряжениями, между напряжениями и током, между токами;

- измерения частоты напряжения и силы переменного тока;

- показания уровней высших гармоник и уровней нелинейных искажений для оценки качества электроэнергии;

- индикации порядка чередования фаз.

1.2 Основные метрологические характеристики приведены в таблице 1.

Таблица 1.1- Основные метрологические характеристики

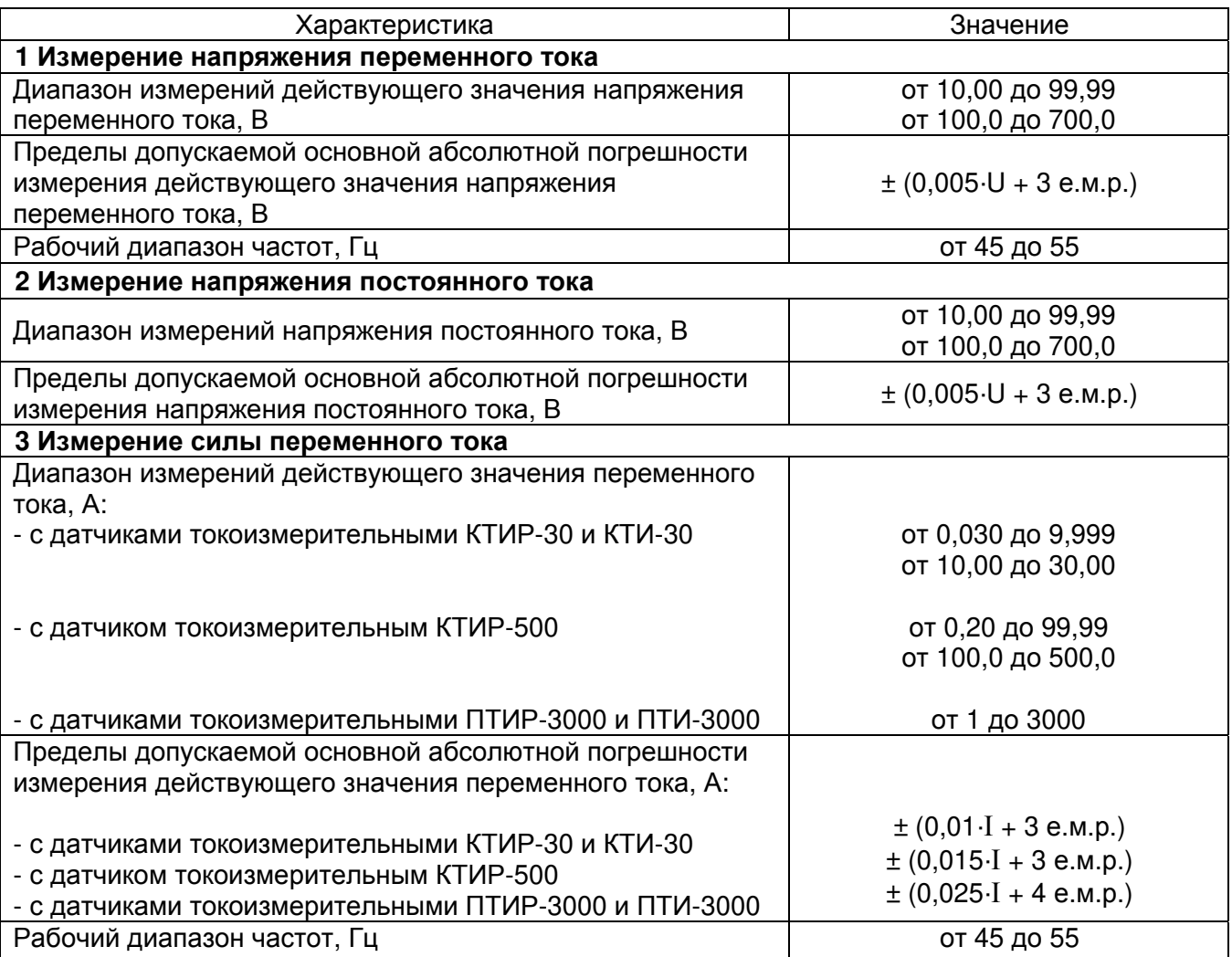

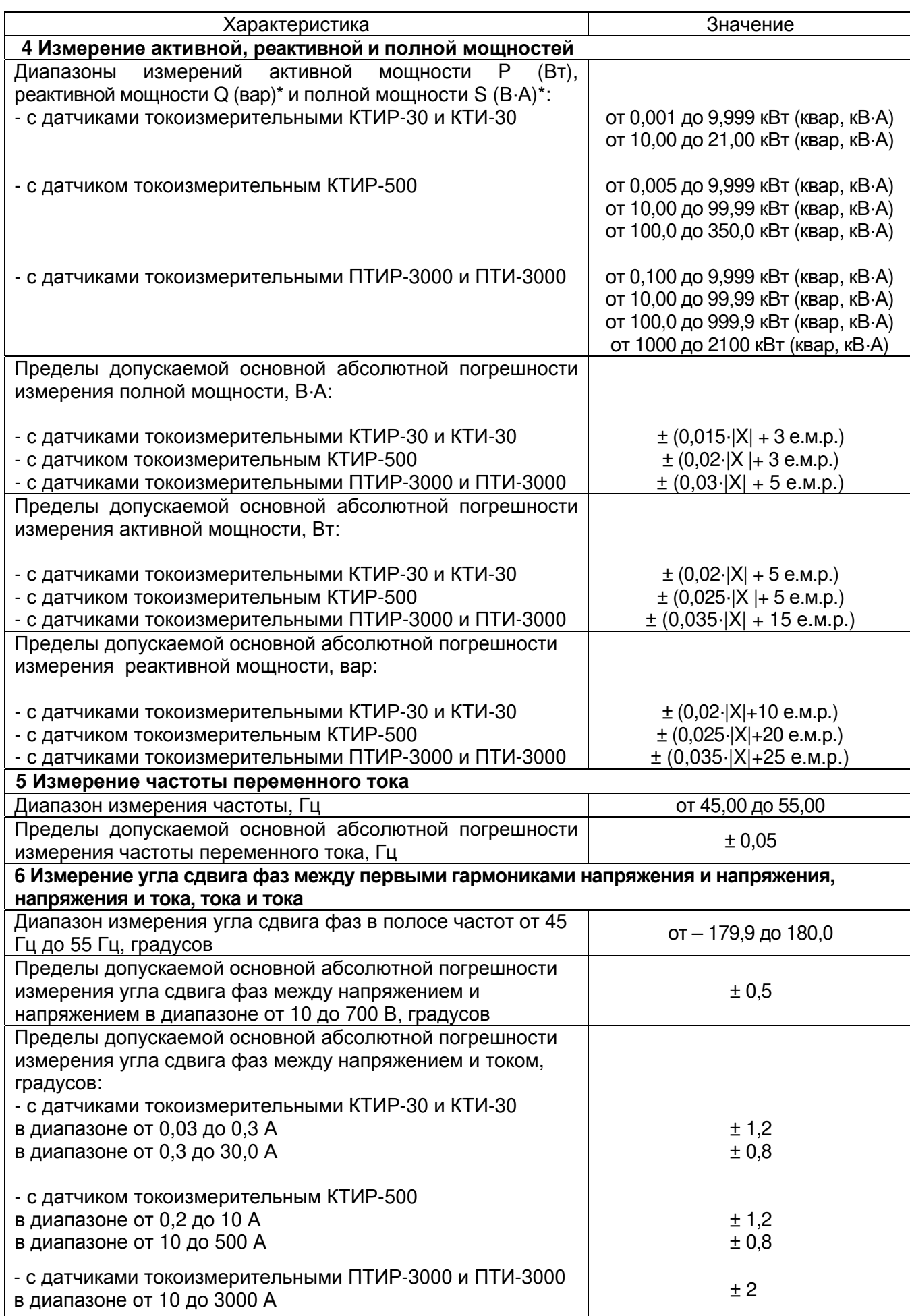

Продолжение Таблицы 1.1 – Основные метрологические характеристики

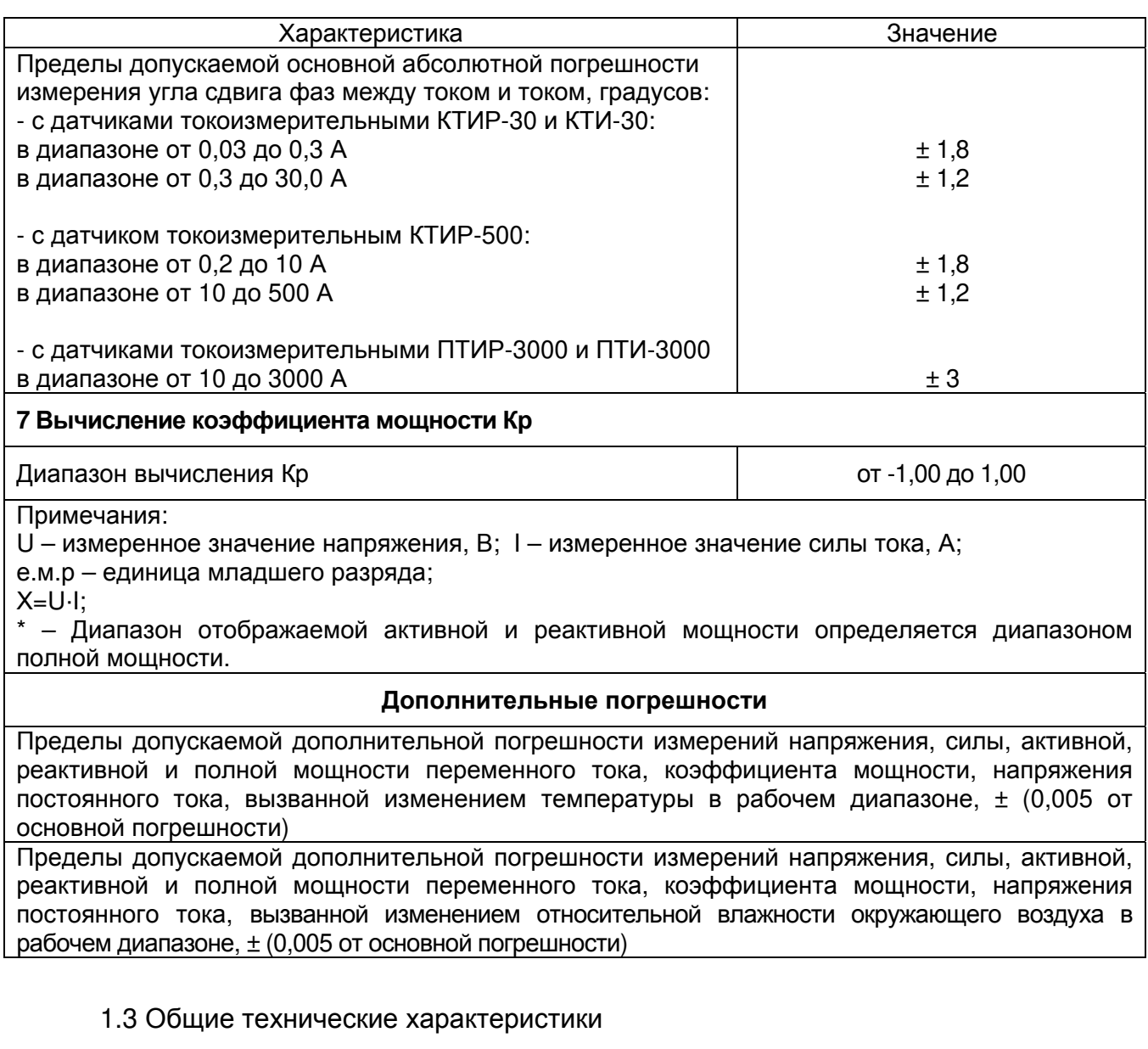

1.3.1 Прибор обеспечивает автоматическое переключение диапазонов и определение единиц измерения.

1.3.2 При выключении, прибор сохраняет, а при включении восстанавливают настройки последнего измерения.

1.3.3 Прибор сохраняет до 10000 результатов измерений с возможностью обмена данными с внешним устройством (компьютером).

1.3.4 В двухфазном (изолированном) режиме и режиме измерения постоянного напряжения между группами гнезд N(Na)-A и B(Nc)-C обеспечивается гальваническая развязка до 1000 В.

1.3.5 Диапазон напряжения питания от 7,5 до 5,2 В. Питание осуществляется от никель-металлогидридного (Ni-Mh) аккумулятора с номинальным напряжением «6 В», емкостью «2000 мА/ч» или от пяти сменных элементов питания типоразмера АА, устанавливаемых в батарейном отсеке. Допускается применение пяти аккумуляторов типоразмера АА номинального напряжения «1,2 В».

1.3.6 Прибор обеспечивает самоконтроль напряжения питания. При снижении напряжения от 5,2 В до 5,0 В происходит отключение.

1.3.7 Время готовности прибора при включении питания не более 3 с.

1.3.8 Время непрерывной работы без включённого режима энергосбережения не менее 8 часов.

1.3.9 В приборе реализовано отключение индикации или питания при длительном неиспользовании. Параметры отключения настраиваемые.

1.3.10 Уровень защиты программного обеспечения от непреднамеренных и преднамеренных изменений «высокий».

1.3.11 Мошность потребления, не более, 2 Вт.

1.3.12 Масса, не более, 0,8 кг.

1.3.13 Габаритные размеры, не более, 60х105х245 мм.

1.3.14 Срок службы, не менее, 8 лет.

1.4 Электрическая прочность, сопротивление изоляции и устойчивость к электрическим перегрузкам

1.4.1 Изоляция прибора выдерживает в нормальных условиях в течение 1 минуты действие напряжением постоянного тока между замкнутыми гнёздами и корпусом 7,3 кВ.

1.4.2 Электрическое сопротивление изоляции в нормальных условиях между замкнутыми гнёздами и корпусом не менее 20 МОм.

1.4.3 В двухфазном режиме и режиме измерения постоянного напряжения, изоляция между замкнутыми гнёздами N(Na)-А и замкнутыми гнёздами B(Nc)-С выдерживает в нормальных условиях в течение 1 минуты действие напряжения 1,1 кВ частотой 50 Гц

 $\overline{7}$ 

#### 1.5 Комплектность

Комплект поставки вольтамперфазометра в соответствии с таблицей 1.2.

Таблица 1.2 – Комплект поставки

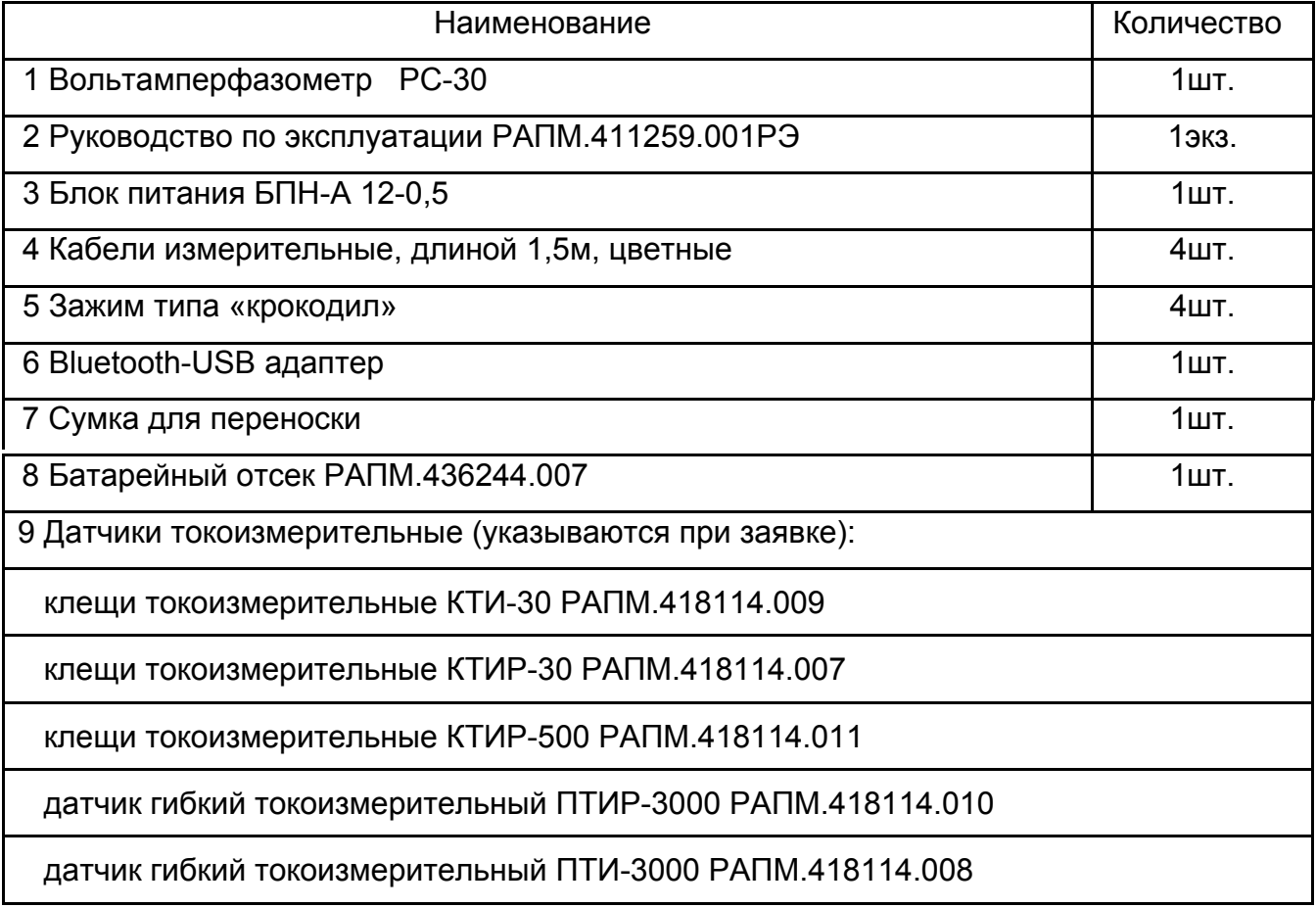

#### 1.6 Устройство и работа

Органы управления, индикации и сигнальные разъёмы располагаются на передней панели прибора, информация выводится на цветной жидкокристаллический индикатор (ЖКИ). Подвижная защитная панель, закрывает индикатор и кнопки управления. Гнездо типа «джек» внизу прибора предназначено для подключения блока питания при зарядке аккумулятора (центральный штырь - «минус» питания). РС-30 снабжён магнитными держателями, что позволяет, при необходимости, оперативно крепить прибор на стальные поверхности, в том числе, с лакокрасочными покрытиями. Измерение параметров сети основано на одновременном измерении мгновенных значений тока и напряжения. В ходе цифровой обработки сигналов используются алгоритмы обработки во временной области (фильтрация, определение действующих значений и т.д.) и в частотной области (дискретное преобразование Фурье для определения первых двадцати комплексных гармоник сигнала). После цифровой обработки сигналов определяются фазовые характеристики сети,

действующие значения токов и напряжений, значения мощностей (активная, неактивная, полная мощность и т.д), вычисляются уровни гармонических искажений токов и напряжений (THDI и THDU). Двухфазный режим - изолированный, при этом измерение напряжения происходит по двум гальванически развязанным каналам.

В приборе реализовано автоматическое определение типа подключённых токоизмерительных датчиков и переключение диапазонов токов. Подключение токоизмерительных выполнено с помощью быстро разборного Push-Pull соединения.

Общий вид РС-30 приведён на рисунке 1.1, расположение органов управления и разъёмов подключения измерительных кабелей показано на рисунке 1.2.

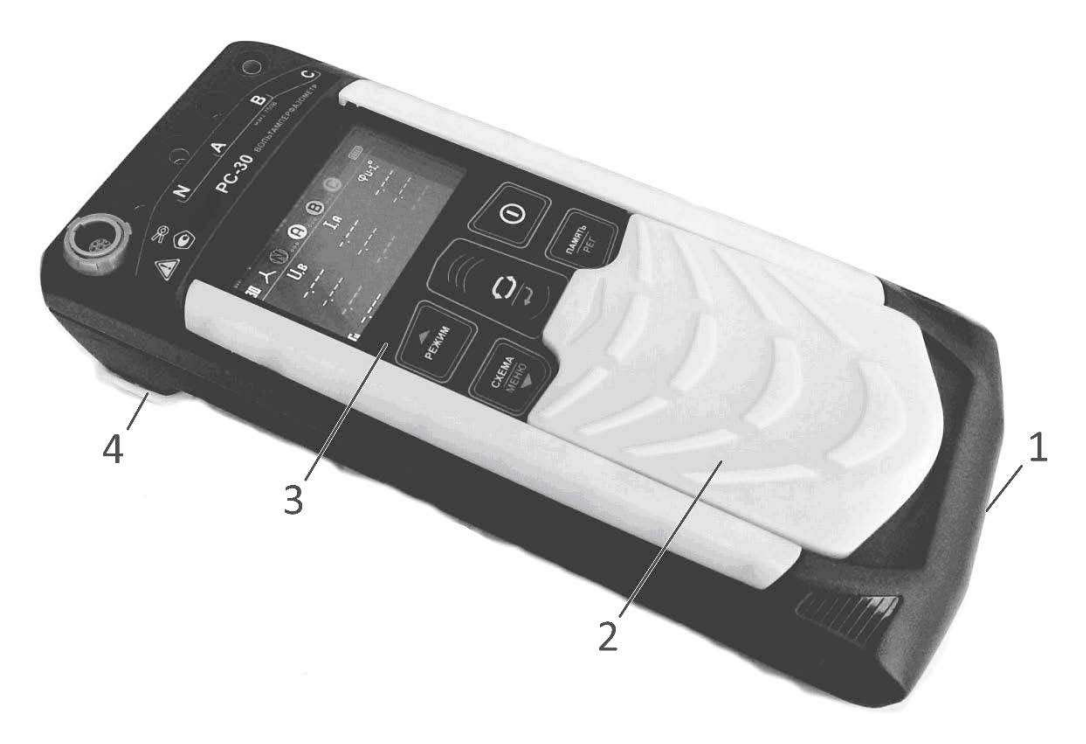

Рисунок 1.1 – Общий вид РС-30

1 – гнездо « - Е » для подключения блока питания (центральный штырь – «минус»);

2 - защитная панель (защитная крышка);

3 - передняя панель;

4 - магнитный держатель для крепления прибора на стальные поверхности.

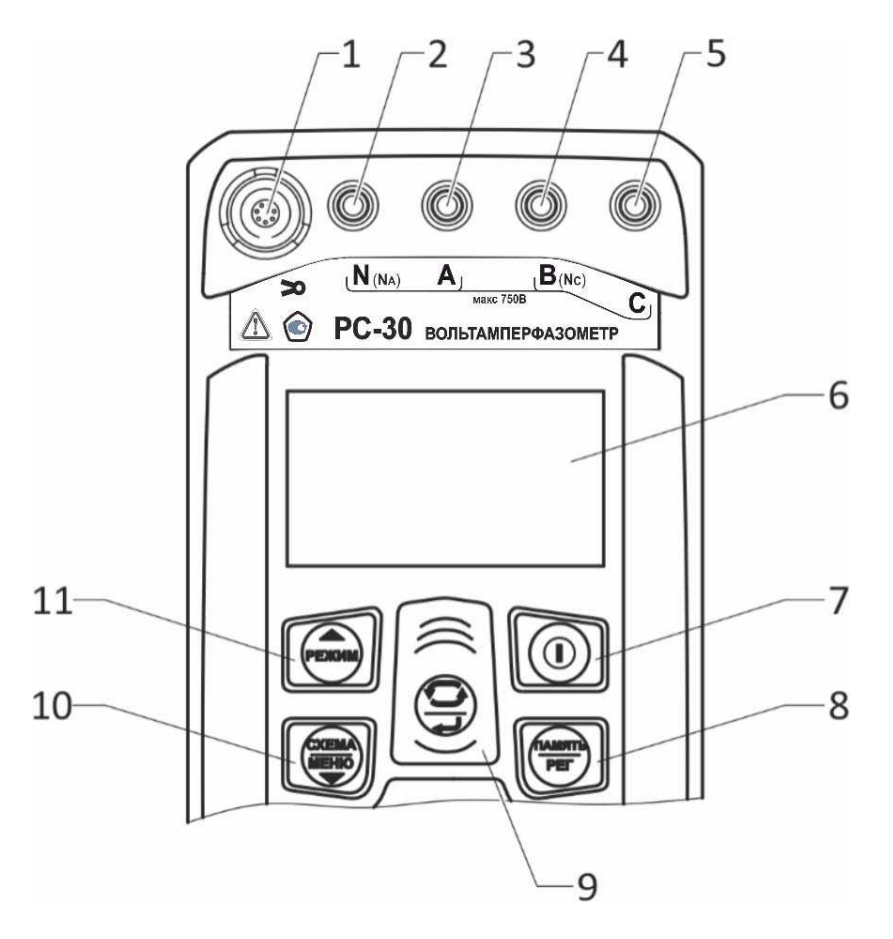

Рисунок 1.2 - Расположение разъёмов подключения и органов управления прибора РС-30

1 - гнездо подключения токоизмерительных датчиков;

2...5 - гнезда для подключения измерительных кабелей;

6 - цветной жидкокристаллический индикатор;

 $\ell$ - включение и выключение прибора; 7 - кнопка

8 – кнопка (TRAMSTIS)<br>8 – кнопка вызова функции работы с памятью;

 $9 -$ кнопка - переключение информационных окон в текущем режиме отображения результатов измерения. В меню кнопка выполняет функцию подтверждения выбранного действия;

 $\overline{R}$  – переключение схемы измерения: 3-х фазная 3-х проводная, 10 - кнопка 3-х фазная 4-х проводная, изолированная. При удержании более 2 сек - вход в меню. В меню кнопка выполняет функцию движения по меню вниз;

 $11 -$ кнопка - выбор режима отображения результатов измерения: основная информация, векторные диаграммы, гармонический анализ. В меню кнопка выполняет функцию движения по меню вверх.

#### 1.7 Маркировка и упаковка

Маркировка прибора соответствует ГОСТ 22261. ГОСТ 12.2.091-2012 и комплекту конструкторской документации (КД). Упаковка прибора соответствует ГОСТ 9181 и комплекту КД.

#### 2 ИСПОЛЬЗОВАНИЕ ПО НАЗНАЧЕНИЮ

К эксплуатации допускаются лица, изучившие настоящее руководство по эксплуатации и имеющие допуск к работе с аппаратурой, функционирующей под напряжением до 1000 В.

ВНИМАНИЕ! He допускается работать  $\mathbf{c}$ неисправным, поврежденным вольтамперфазометром и нарушать порядок работы с ним. Во избежании поражения электрическим током подключение прибора к исследуемым цепям рекомендуется производить одной рукой.

2.1 Подготовка к работе

2.1.1 В случае если прибор находился при температуре, отличной от рабочей, предварительно выдержать его при рабочей температуре в течении двух часов.

Прибор необходимо расчехлить и проверить на отсутствие механических повреждений и загрязнений. Проверить исправность защитных крышек и креплений, проверить целостность изоляции кабелей. Проверить отсутствие механических повреждений и загрязнений на блоке питания.

При эксплуатации прибора необходимо перед работой очистить измерительные гнезда и поверхности вокруг них.

2.1.2 Зарядка аккумулятора

Для питания прибора используется никель-металлогидридный аккумулятор «5H-AA2000B-1» с номинальной ёмкостью «2000 мА/ч».

Примечание - Перед зарядкой убедитесь, что в батарейный отсек установлен аккумулятор, а не батареи. Пренебрежение данным правилом может привести к повреждению батарейного отсека и батареи.

Примечание - Зарядка аккумулятора проводится при температуре окружающего воздуха от плюс 10 °С до плюс 30 °С. Пренебрежение данным правилом снижает ресурс аккумулятора.

Для зарядки аккумулятора подключить выходной штекер блока питания из комплекта поставки к гнезду «джек» прибора. Блок питания включить в сеть «220 В».

Процесс заряда аккумулятора отображается заполнением символа «Батарея» на индикаторе. По завершению зарядки символ «Батарея» заполнен.

Для зарядки полностью разряженного аккумулятора требуется от 7 до 8 часов.

При длительном неиспользовании прибора рекомендуется один раз в три месяца проводить подзарядку аккумулятора.

Примечание - Зарядка штатного аккумулятора производится током от 400 мА до 500 мА. При зарядке аккумулятора с другой номинальной ёмкостью рекомендуется периодически проверять его температуру, например, на ощупь. При быстром подъёме температуры зарядку необходимо прекратить.

2.2 Работа с прибором

Для включения (выключения) нажмите кнопку

После включения и самотестирования прибора на его индикаторе сначала отображается версия программного обеспечения (далее, ПО), затем прибор переходит в последний перед выключением режим измерения.

Уровень напряжения питания отображается в виде символа «Батарея» в верхнем правом углу: площадь заполнения символа пропорциональна напряжению питания. Если на индикаторе появляется надпись «Аккумулятор разряжен. Отключение» и прибор выключается (напряжение питания ниже 5.2..5.0В), то необходимо зарядить аккумулятор согласно п. 2.1.2), заменить аккумулятор или батареи питания согласно п.2.6.

2.2.1 Настройки (меню) прибора

В меню имеется возможность:

- настроить набор доступных схемы измерений, см. рис. 2.1;
- установить время автовыключения прибора, см. рис.2.2.

Для входа в меню нажмите и удерживайте кнопку

MEHIO Навигация по пунктам меню осуществляется с помощью кнопок подтверждение выбора (выбранный пункт выделяется значком >) - по нажатию

кнопки Э. Для выхода из меню выберите пункт «Выход», и нажмите кнопку

Добавление или удаление в набор доступных схем, осуществляется установкой или снятием метки по нажатию  $\bigoplus$  в соответствующем пункте.

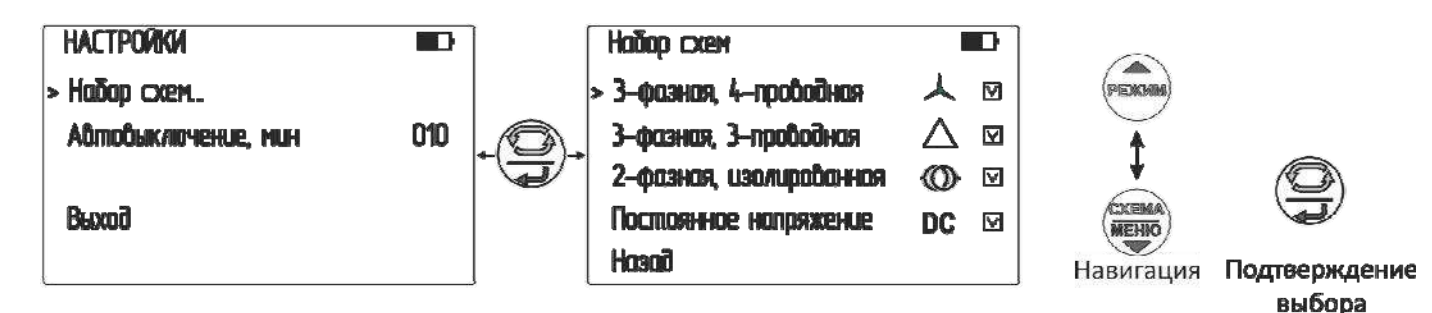

Рисунок 2.1 - Настройка доступных схем измерения

Время автовыключения (отключение прибора после последнего нажатия любой кнопки) устанавливается с дискретностью 1 минута по циклу ВЫКЛ, 1, 2 ...99. По умолчанию время автовыключения установлено 10 мин.

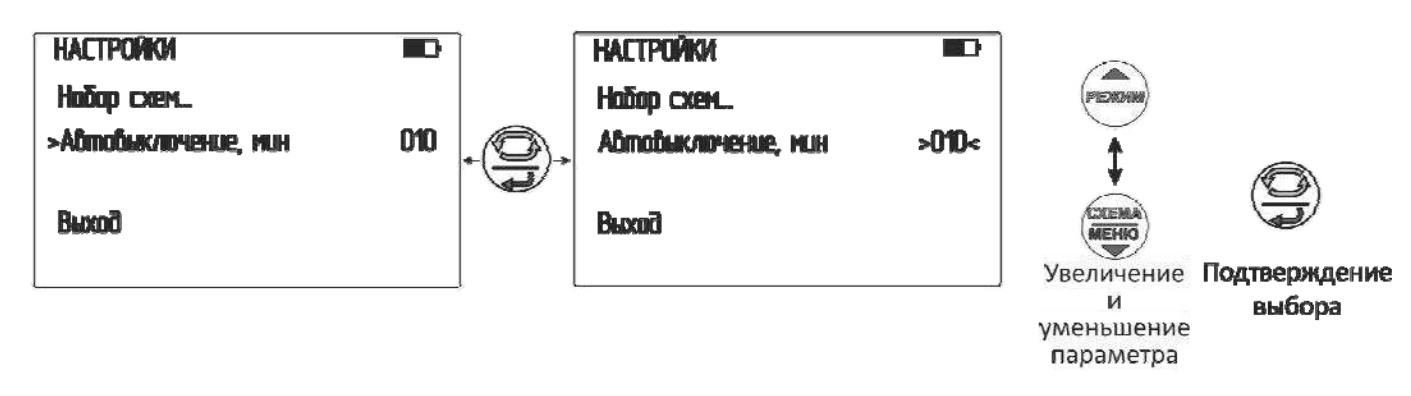

Рисунок 2.2 – Настройка времени автоотключения

2.3 Проведение измерений

**/ ВНИМАНИЕ!** Действующее значение напряжения на измерительных гнездах прибора должно быть не более 750В. Несоблюдение этого правила может привести к выходу прибора из строя.

<u> '∫∖ВНИМАНИЕ!</u>  $\sqrt{a}$ работе допускается использовать токоизмерительные датчики только из комплекта поставки. В случае приобретения дополнительных токоизмерительных датчиков, отдельно от вольтамперфазометра, необходимо провести их совместную калибровку на предприятии-изготовителе.

Примечание. При проведении измерений цветные метки или направление стрелок на корпусе токоизмерительных датчиков должны быть обращены к источникам тока. Несоблюдение этого правила приведет к ошибке измерений.

2.3.1 Измеряемые величины, схемы подключения

# **А ВНИМАНИЕ! Переключение схемы измерения прибора проводить при** отключенных от сети измерительных кабелях.

Измеряемые величины в зависимости от схем подключения показаны на рисунке 2.3. Применяемые обозначения:

-  $U_A$ ,  $U_{AB}$  – фазное (A) и межфазное (AB) напряжение, соответственно;

- I<sub>A</sub>, I<sub>AB</sub> - фазный (A) и межфазный (AB) ток, соответственно;

- Р<sub>А</sub> - активная мощность фазы (А); Р - активная мощность сети;

- Q<sub>A</sub> - реактивная мощность фазы (A); Q - реактивная мощность сети;

- S<sub>A</sub> - полная мощность фазы (A); S - полная мощность сети;

- КР<sub>А</sub> - коэффициент мощности фазы (A); КР - коэффициент мощности сети;

-  $\varphi(U_AU_B)$  – фазовый угол между первыми гармониками напряжения  $U_A$  и напряжения  $U_B$ , см. рисунок 2.4;

-  $\varphi(U_AI_A)$  – фазовый угол между первыми гармониками напряжения  $U_A$  и тока  $I_A$ , см. рисунок 2.4;

-  $\varphi(I_A I_B)$  – фазовый угол между первыми гармониками опорного тока  $I_A$  и тока  $I_B$ , см. рисунок 2.4;

 $-f_1$  – частота первой гармоники напряжения  $U_A$  или  $U_{AB}$ . В случае отсутствия напряжения частота измеряется по первой гармоники тока IA.

# 3-фазная 4-проводная схема

UA, UB, UC IA, IB, IC PA, PB, PC, P, QA, QB, QC, Q SA, SB, Sc, S, KPA, KPB, KPc, KP  $\phi$ (UAUB),  $\phi$ (UBUC),  $\phi$ (UCUA)  $\phi$ (UAIA),  $\phi$ (UBIB),  $\phi$ (UCIC)  $\phi$ (IAIB),  $\phi$ (IBIC),  $\phi$ (ICIA) |f1, порядок чередования фаз

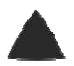

# 3-фазная 3-проводная схема

UAB, UBC, UCA IA, IB, IC P. Q. S. KP ф(UABUBC), ф(UBCUCA), ф(UCAUAB)  $\phi$ (UABIA),  $\phi$ (UBCIB),  $\phi$ (UCAIC)  $\phi$ (IAIB),  $\phi$ (IBIC),  $\phi$ (ICIA) f1, порядок чередования фаз

(0) 2-фазная схема (изолированная)

UA, Uc IA, IC PA, PC, QA, QC SA, Sc, KPA, KPc φ(UCUA), φ(ICIA), φ(UAIA), φ(UCIC)  $f1$ 

Измерение постоянного напряжения DC . UANA, UCNc

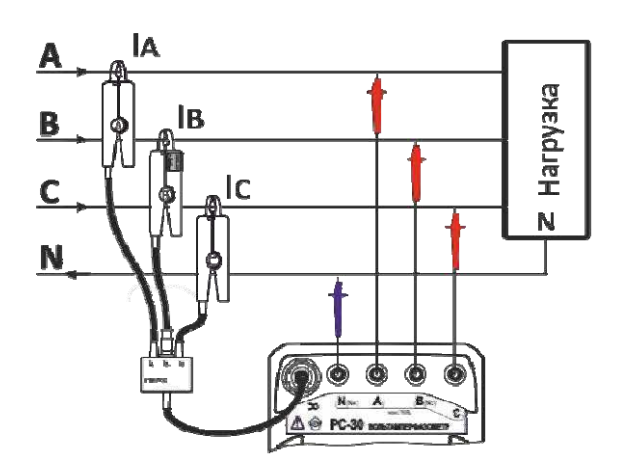

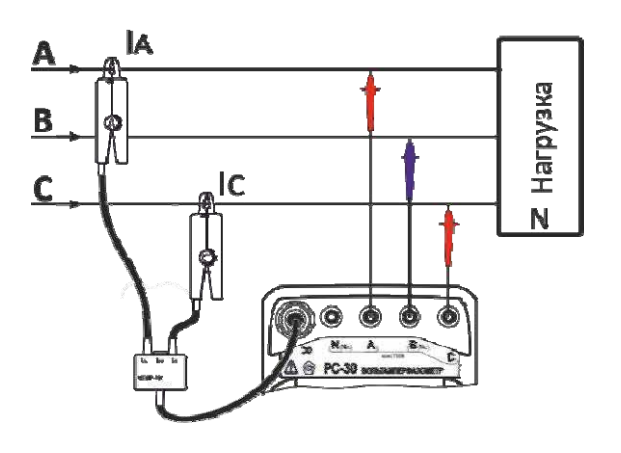

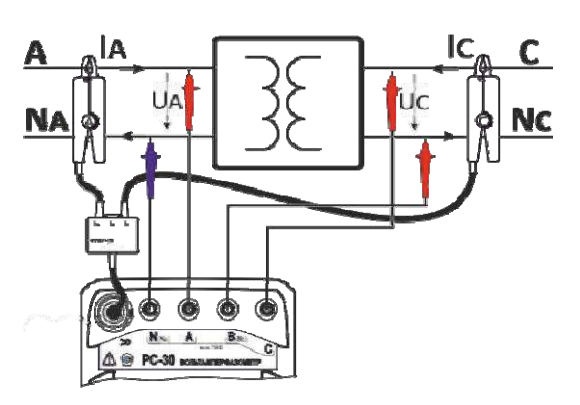

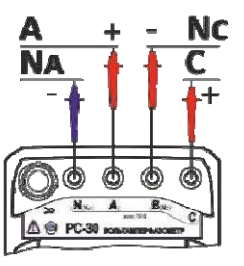

Рисунок 2.3 - Измеряемые величины в зависимости от схемы подключения

Действующие значения токов и напряжений рассчитываются во временной области, путём нахождения среднеквадратичного значения отсчётов сигналов за период. Полная мощность для фазы рассчитывается как произведение действующих значений соответствующих токов и напряжений. Активная мощность для фазы определяется частотными методами. Активная мощность рассчитывается по формуле (показан пример для фазы А):

$$
Pa = Re\left(\sum_{k=1}^{20} U a_k * I a_k'\right)
$$
 (2.1),

где  $Ua_k$  к  $Ia_k$  – k-е гармоники напряжения и тока для фазы А (комплексные числа), «\*» - операция комплексного умножения, «'» - операция комплексного сопряжения, «Re» - операция взятия действительной части комплексного числа.

Реактивная мощность рассчитывается по формуле (показан пример для фазы  $A$ :

 $Qa = sign(Qa) * \sqrt{Sa^2 - Pa^2}$ 

$$
(2.2),
$$

где  $sign(Qa)$  - знак реактивной мощности (определяется частотными методами).

Активные Р и реактивные Q мощности сети рассчитываются как суммы, соответствующих активных и реактивных мощностей фаз.

Полная мощность сети S вычисляется по формуле:

$$
S = \sqrt{P^2 + Q^2} \tag{2.3}
$$

Коэффициент мощности для одной фазы вычисляется по формуле (пример для фазы А):

$$
KP_A = \frac{p_A}{s_A} \tag{2.4}
$$

Коэффициент мощности сети вычисляется по формуле:

$$
KP - \frac{p}{s} \tag{2.5}
$$

Фазовый угол между векторами Х и Ү вычисляется по формуле (см. рисунок  $2.4$ :

$$
\varphi(X \, Y) = \varphi(X) - \varphi(Y) \tag{2.6}
$$

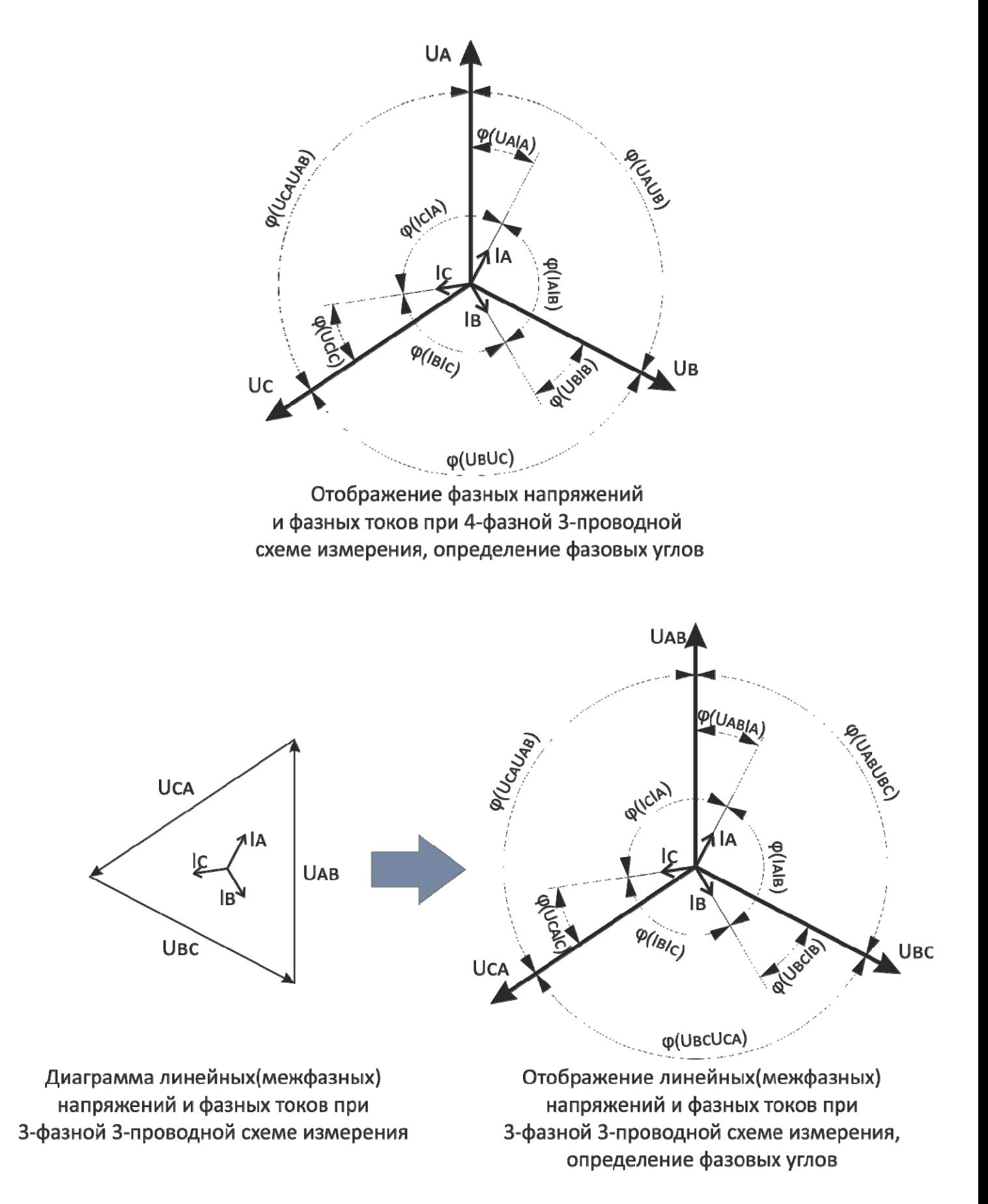

Рисунок 2.4 - Порядок исчисления углов

В справочном режиме отображаются также уровни гармоник напряжений и токов (уровень первой гармоники принят за 100%), и коэффициенты гармонических искажений:

**THDU** = 
$$
\frac{\sqrt{\sum_{n=2}^{\infty} (v_n^a)}}{v_a}
$$
, rqe Un – n-я гармоника напряжения (2.7)  
**THDI** = 
$$
\frac{\sqrt{\sum_{n=2}^{\infty} (v_n^a)}}{k_a}
$$
, rqe ln – n-я гармоника тока (2.8).

### 2.3.2 Конфигурации токоизмерительных датчиков

В зависимости от схемы электрической сети и требуемого диапазона измерения силы тока, прибор может комплектоваться различными токоизмерительными датчиками. Их характеристики и допустимые комбинации соединений приведены в таблице 2.1. Прибор автоматически определяет тип токоизмерительного датчика при подключении.

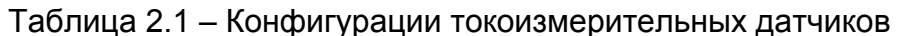

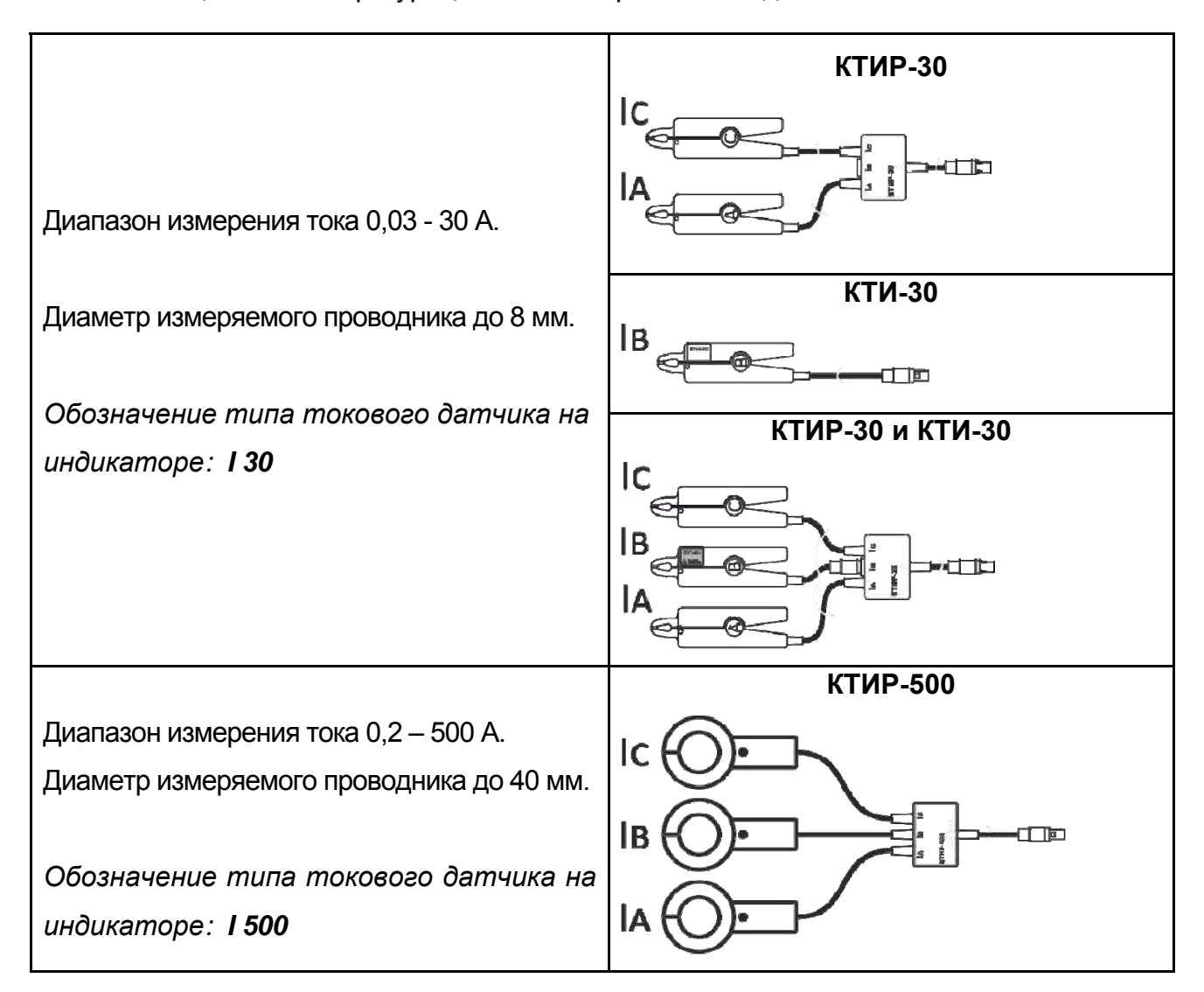

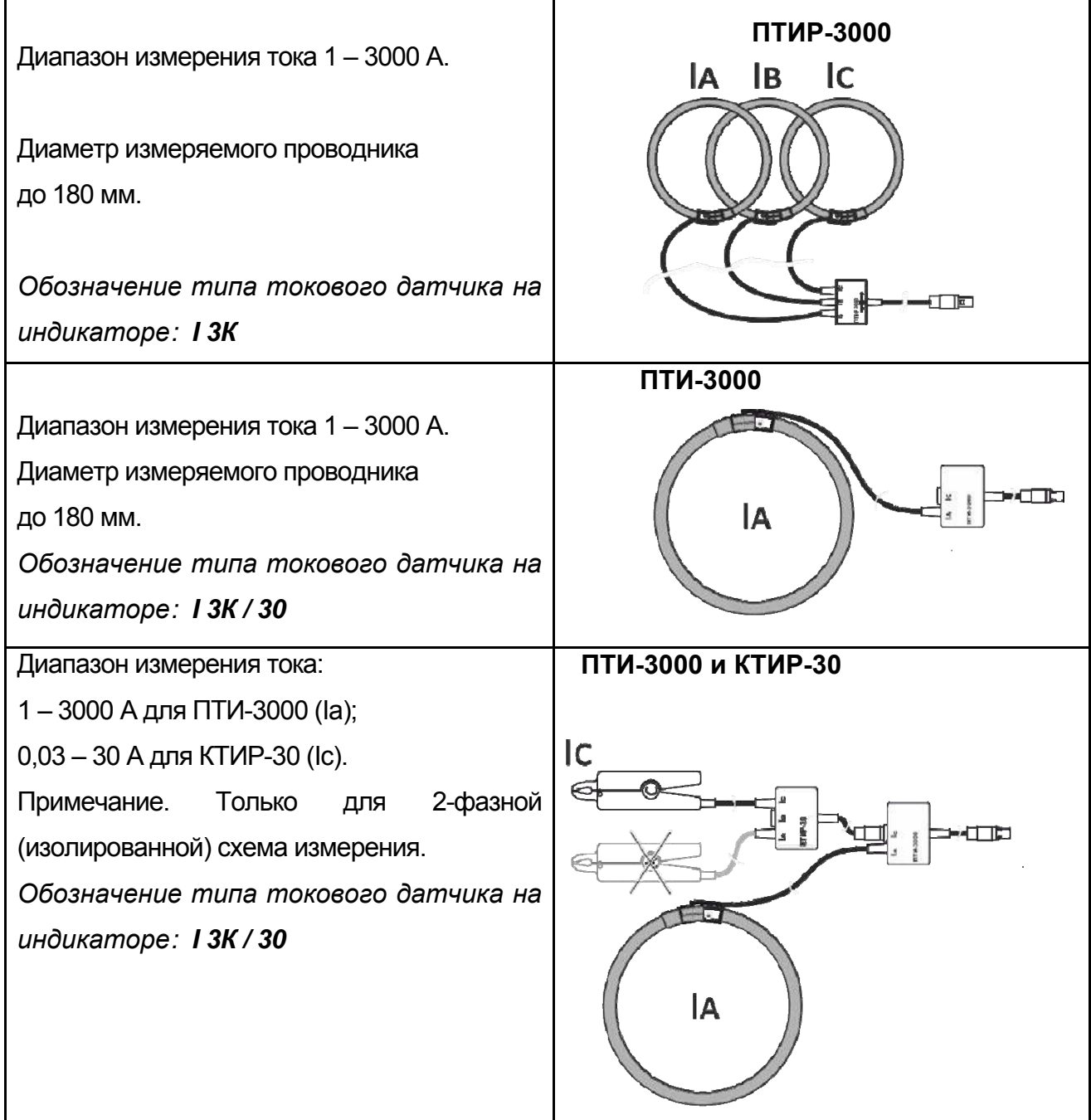

2.3.3 Интерфейс прибора

В приборе имеется три режима отображения результатов измерения:

- основная информация - измеренные значения напряжений, токов, частоты сети, мощности, межфазных углов, коэффициентов мощности;

- векторные диаграммы - графическое отображение направляющих векторов напряжений и токов, дополненное информацией по межфазным углам;

- гармонический анализ (справочный) - уровни основной и высших гармоник, коэффициенты гармонических искажений тока (THDI) и напряжения(THDU). ☎ PEXWM)

Переключение режимов отображения производится с помощью кнопки смена данных («перелистывание» блоков данных) в выбранном режиме - с помощью

КНОПКИ

#### 2.3.3.1 Отображение основной информации

На рисунке 2.5 показан пример индикации основной информации при 3-фазной 4-проводной схеме измерения. Вдоль верхней стороны индикатора отображаются значки, слева-направо:

- тип токоизмерительных датчиков (см.п.2.3.2);

**CXEMA** 

- схема измерения (см. рис. 2.3). Выбор схемы измерения производится кнопкой

MEHIO при этом меняется соответствующий значок. Дополнительно для 3-фазных режимов цвет значков А и Сотображает порядок чередования фаз напряжения: зеленый - прямой порядок чередования фаз напряжения; красный - обратный порядок чередования фаз напряжения;

- гнезда, активные при измерении напряжений. При отображении измерительных гнёзд напряжения, их набор зависит от выбранной схемы измерения, а цвета соответствуют фазам;

- текуший режим работы с памятью (В) - если прибор работает в режиме регистратора, отсутствует - в обычных режимах измерения);

- подключение к ПК ( $\widehat{\mathbb{S}}$  - отображается при подключении к компьютеру по беспроводной сети);

значок «Батарея» с уровнем заряда (степень заполнения символа пропорциональна уровню заряда аккумулятора).

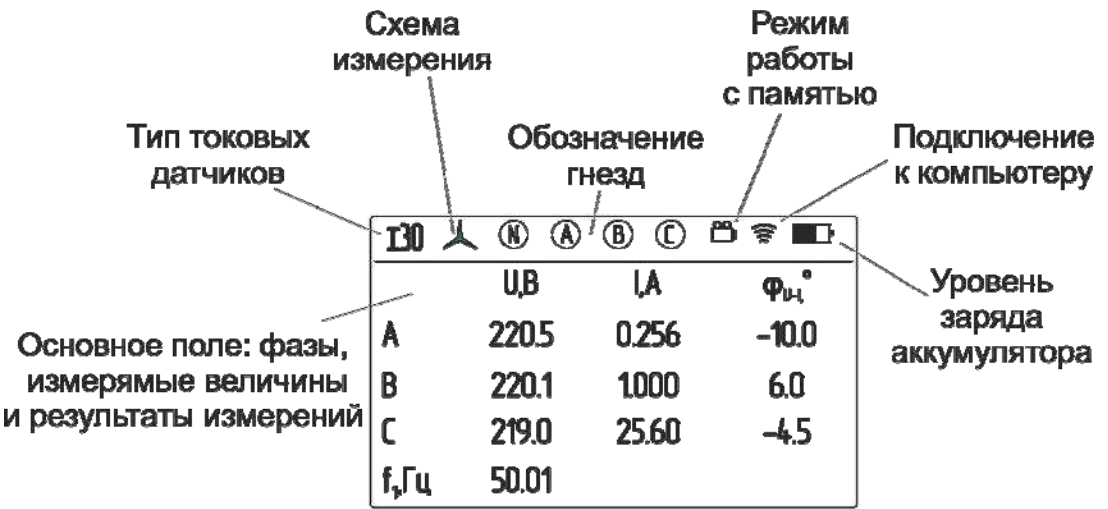

Рисунок 2.5

#### 2.3.3.2 Режим отображения векторных диаграмм

Пример векторной диаграммы показан на рисунке 2.6: в левой части экрана представлены единичные вектора фазных токов и напряжений, а также численные значения межфазных углов. Единичные вектора напряжений отображены в большем масштабе, чем токовые. Углу 0° соответствует вектор  $U_A$ , или  $I_A$  (при отсутствии напряжений).

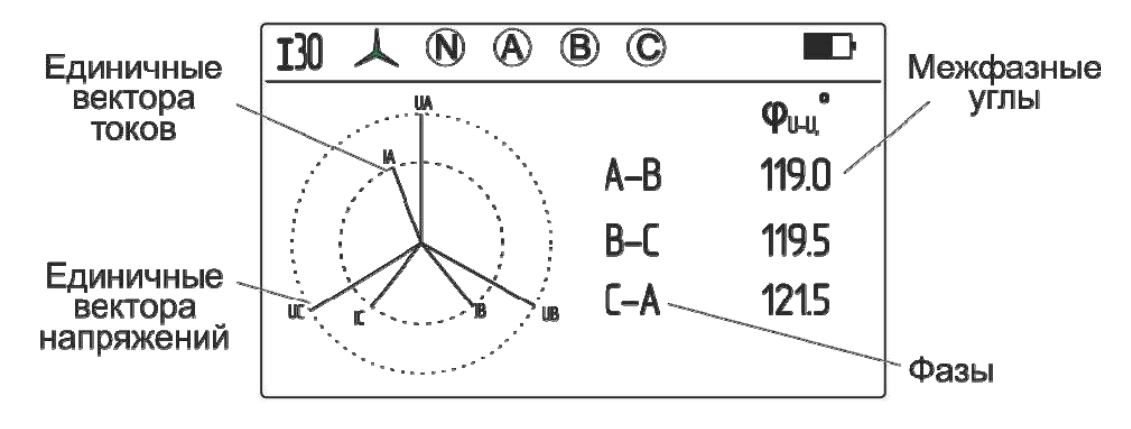

Рисунок 2.6 - Векторная диаграмма

## 2.3.3.3 Режим отображения результатов гармонического анализа

Пример результатов гармонического анализа показан на рисунке 2.7.

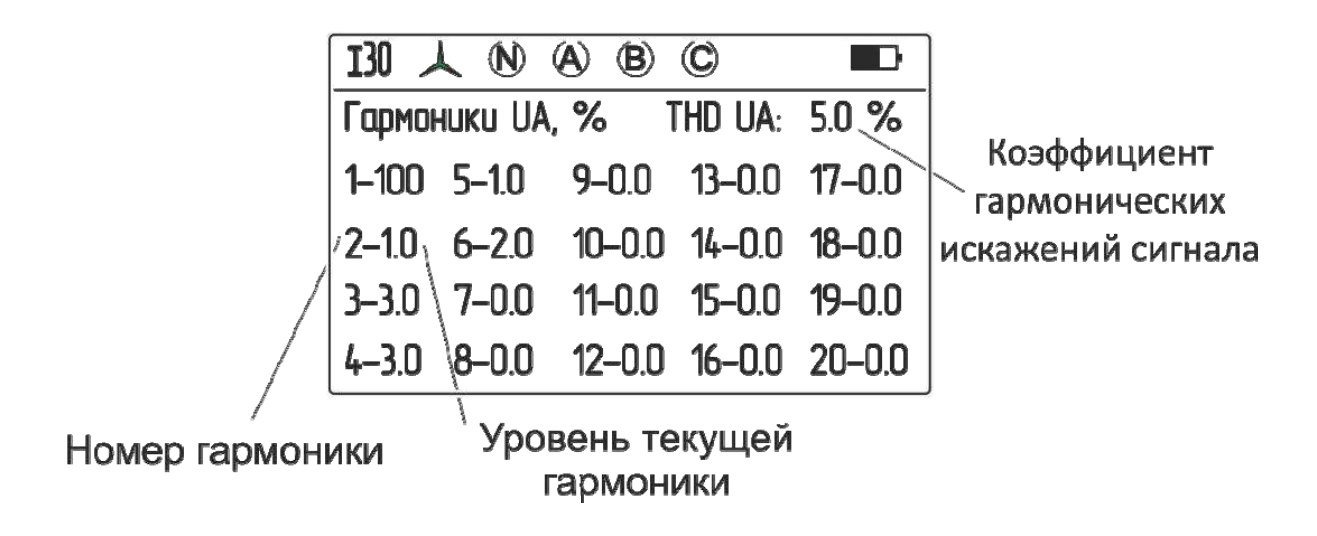

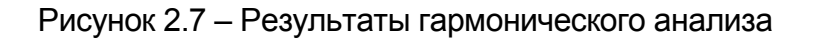

Подробное описание отображения информации при различных схемах измерения даны в соответствующих пунктах.

2.3.4 Измерение параметров 3-фазной 4-проводной сети

С помощью кнопки выберите 3-фазную 4-проводную схему измерения Подключите токовые датчики и измерительные кабели согласно рисунка 2.8.

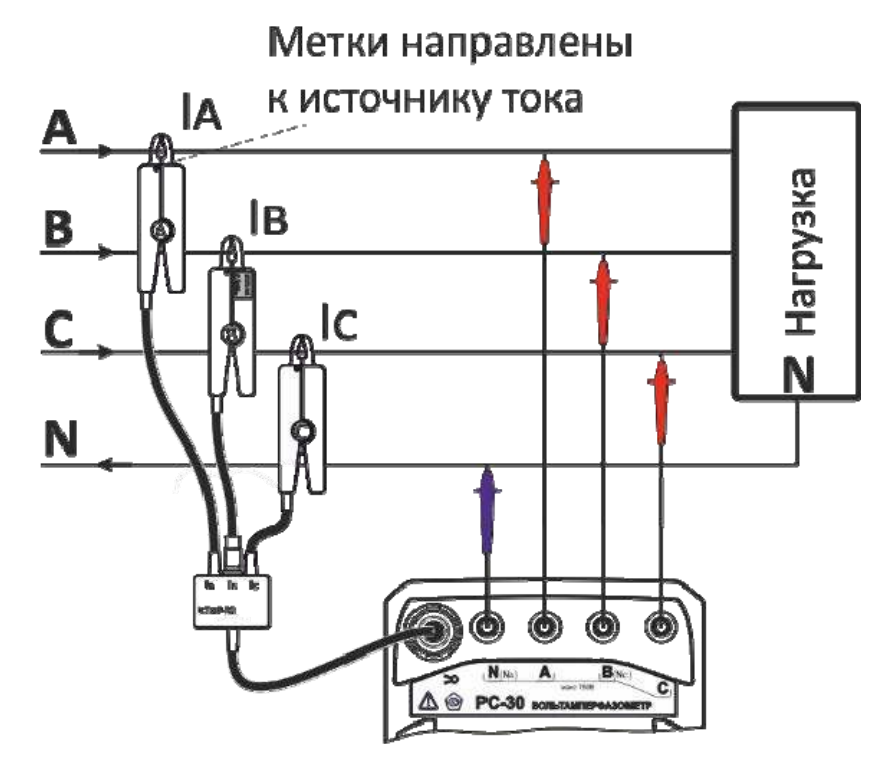

Рисунок 2.8 - 3-фазная 4-проводная схема измерения

На индикаторе отображается следующая информация:

- действующие значения фазных напряжений  $U_A$ ,  $U_B$ ,  $U_C$  и фазных токов  $I_A$ ,  $I_B$ ,  $I_C$ ;

- активная мощность сети P и активные фазные мощности  $P_A$ ,  $P_B$ ,  $P_C$ ;
- реактивная мощность сети Q и реактивные фазные мощности  $Q_A$ ,  $Q_B$ ,  $Q_C$ ;
- полная мощность сети S и полные фазные мощности  $S_A$ ,  $S_B$ ,  $S_C$ ;
- коэффициенты мощности сети КР и для фаз КРА, КРВ, КРс;
- межфазные углы «напряжение-напряжение»  $\varphi(U_AU_B)$ ,  $\varphi(U_BU_C)$ ,  $\varphi(U_CU_A)$ ;
- межфазные углы «напряжение-ток»  $\varphi(U_A I_A)$ ,  $\varphi(U_B I_B)$ ,  $\varphi(U_C I_C)$ ;
- межфазные углы «ток-ток»  $\varphi(I_A I_B)$ ,  $\varphi(I_B I_C)$ ,  $\varphi(I_C I_A)$ ;

- частота напряжения сети f<sub>1</sub>;

- порядок чередования фаз: зелёный цвет значка  $\blacktriangle$  - прямой порядок чередования фаз напряжения, красный - обратный;

- векторные диаграммы и результаты гармонического анализа.

Для выбора режима отображения результатов измерения (основная информация, векторные диаграммы или гармонический анализ) используется кнопка

PEXMM Для переключение информационных окон в текущем режиме отображения

результатов измерения используется кнопка

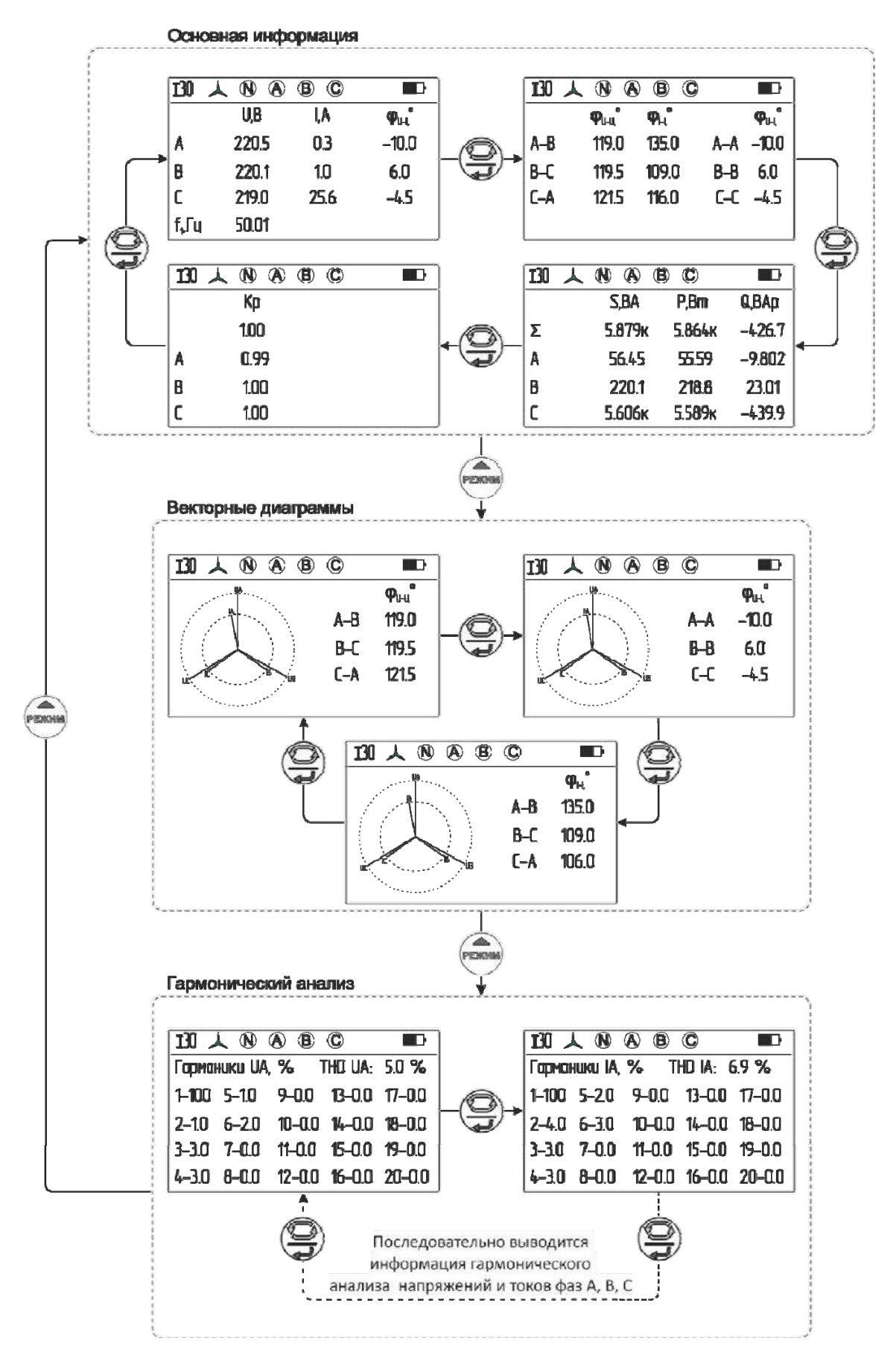

Рисунок 2.9 - Результаты измерений (3-фазная 4-проводная схема)

2.3.5 Измерение параметров 3-фазной 3-проводной сети

 $\overbrace{\text{NEHM}}^{\text{CKEMA}}$ выберите 3-фазную 3-проводную схему измерения С помощью кнопки Подключите токовые датчики и измерительные кабели согласно рисунка 2.10 (на рисунке показан пример с использованием КТИР-30).

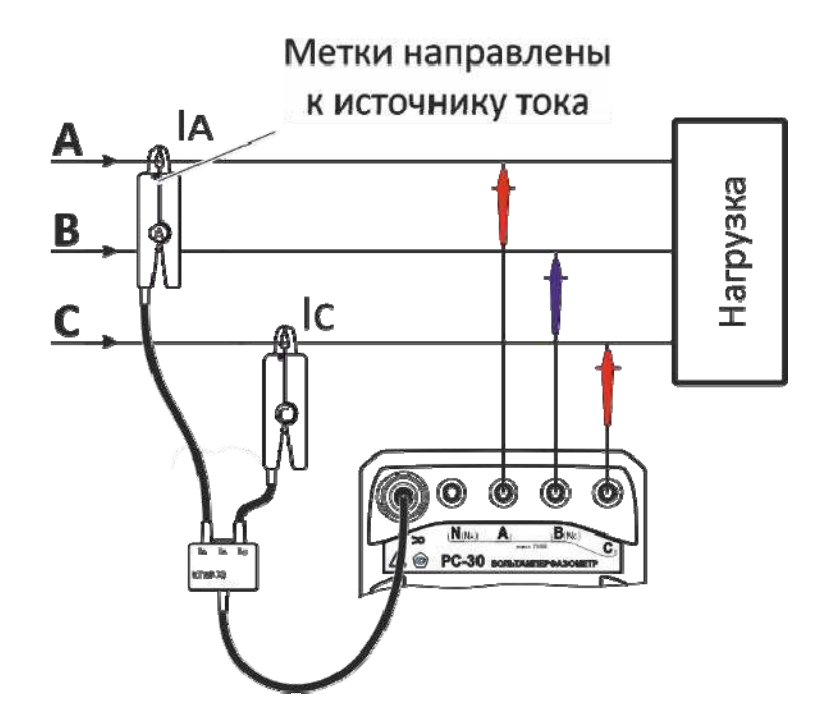

Рисунок 2.10 - 3-фазная 3-проводная схема измерения

На индикаторе отображается следующая информация:

- действующие значения фазных напряжений  $U_{AB}$ ,  $U_{BC}$ ,  $U_{CA}$  и фазных токов  $I_A$ ,  $I_B$ ,  $I_C$  (ток  $I_B$ вычисляется векторно, как - $(I_A + I_C)$ ;

- активная Р, реактивная Q и полная S мощности сети;
- коэффициент мошности сети КР:
- межфазные углы «напряжение-напряжение»  $\varphi(U_{AB}U_{BC})$ ,  $\varphi(U_{BC}U_{CA})$ ,  $\varphi(U_{CA}U_{AB})$ ;
- межфазные углы «напряжение-ток»  $\varphi(U_{AB}I_A)$ ,  $\varphi(U_{BC}I_B)$   $\varphi(U_{CA}I_C)$ ;
- межфазные углы «ток-ток»  $\varphi(I_A I_B)$ ,  $\varphi(I_B I_C)$ ,  $\varphi(I_C I_A)$ ;
- частота напряжения сети  $f_1$ ;

- порядок чередования фаз: зеленый цвет значка – прямой порядок чередования фаз напряжения, красный - обратный;

- векторные диаграммы и результаты гармонического анализа.

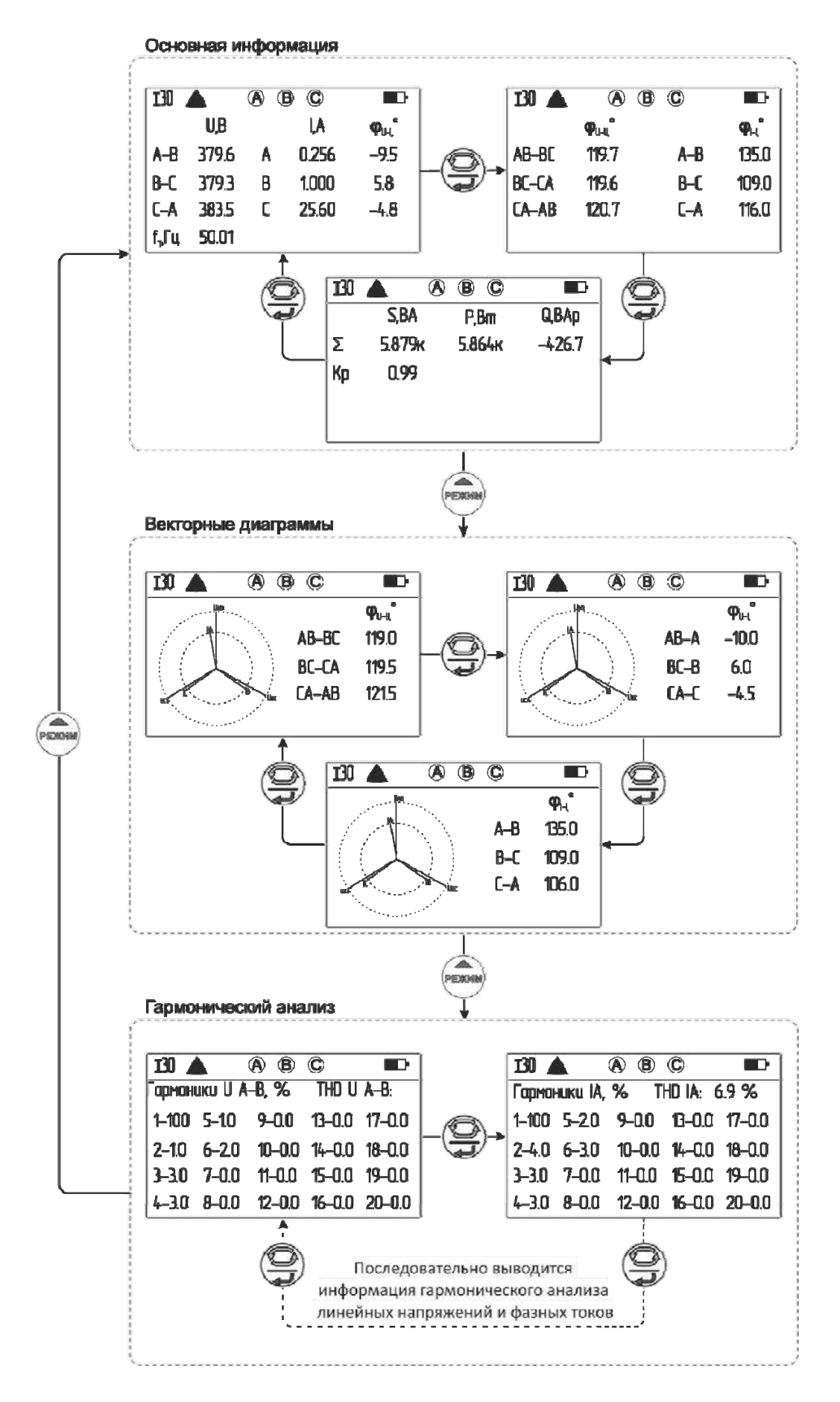

Рисунок 2.11 - Результаты измерений (3-фазная 3-проводная схема)

#### 2.3.6 Измерение параметров 2-фазной (изолированной) сети

Для измерения параметров двухфазной сети, где фазы могут быть гальванически развязаны друг от друга (различные трансформаторы, емкостные устройства, схемы автоматической защиты и т.п.) предназначена 2-фазная (изолированная) схема измерения  $\mathbb{Q}$ . При этом между группами гнезд A-N и C-B обеспечивается гальваническая развязка до 1000 В.

С помощью кнопки выберите 2-фазную схему измерения  $\omega$ . Подключите токовые датчики и измерительные кабели согласно рисунка 2.12 (на рисунке показан пример с использованием ПТИ-3000 и КТИР-30).

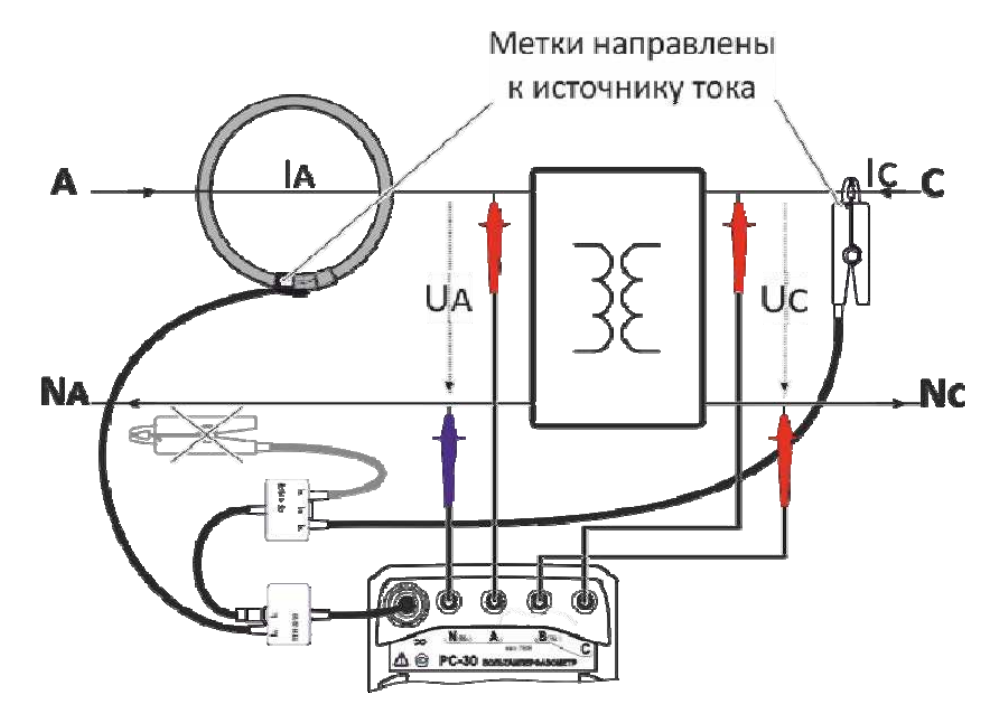

Рисунок 2.12 - 2-фазная (изолированная) схема измерения На индикаторе отображается следующая информация:

- действующие значения фазных напряжений  $U_A$ ,  $U_C$  и фазных токов  $I_A$ ,  $I_C$ ;
- активная  $P_A$ , реактивная  $Q_A$  и полная  $S_A$  мощности фазы А;
- активная PA, реактивная QA и полная SA мощности фазы С;
- коэффициент мощности КРА фазы А;
- коэффициент мощности КРс фазы С;
- межфазный угол «напряжение-напряжение»  $\phi(U_C U_A)$ ;
- межфазные углы «напряжение-ток»  $\varphi(U_A I_A)$ ,  $\varphi(U_C I_C)$ ;
- межфазные углы «ток-ток»  $\varphi(I_C I_A)$ ;
- частота напряжения сети f<sub>1</sub>;
- векторные диаграммы и результаты гармонического анализа.

#### Пример индикации результатов измерения и навигации показан на рисунке 2.13.

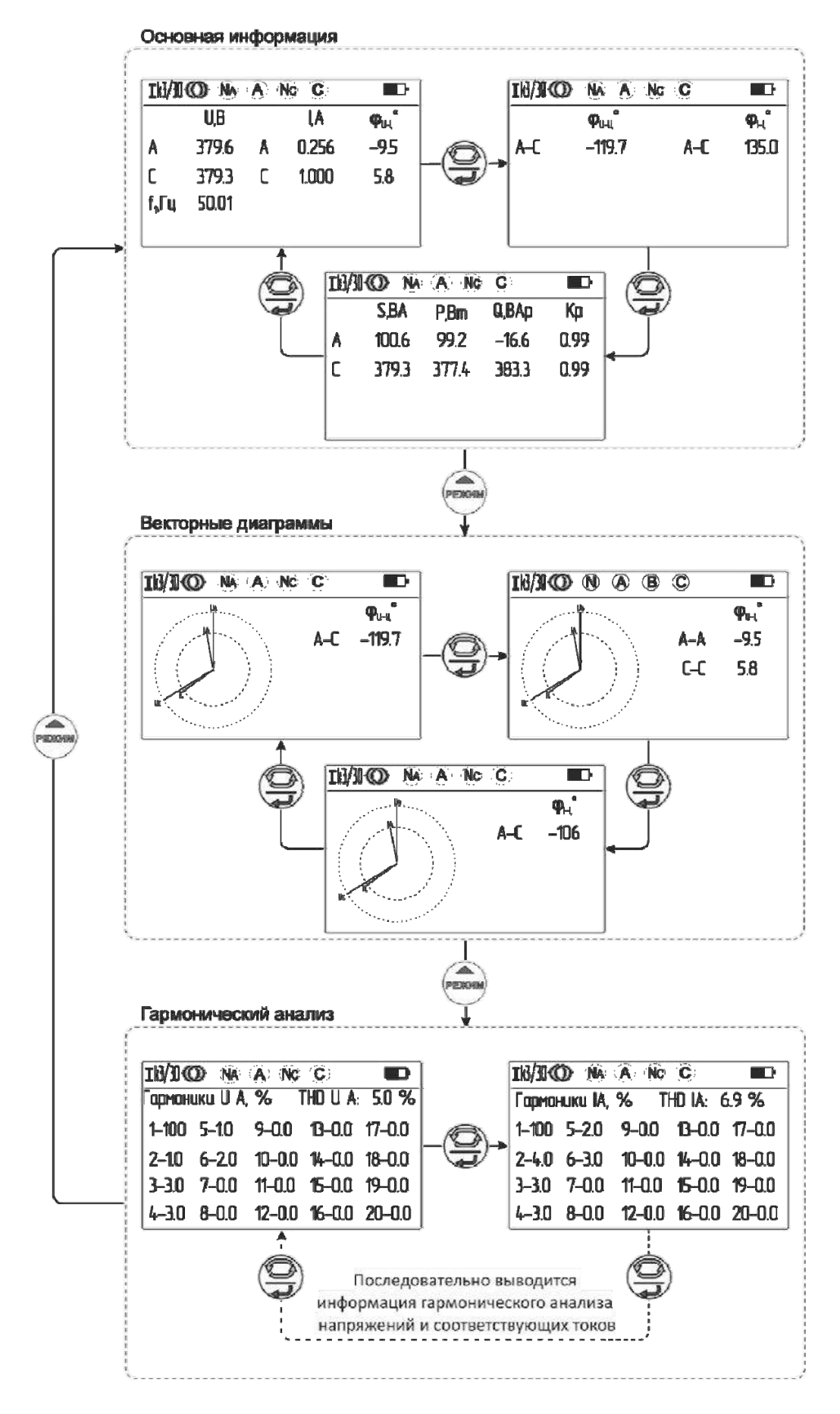

Рисунок 2.13 – Результаты измерений (2-фазная схема)

#### 2.3.7 Измерение в однофазной сети

Для измерения параметров однофазной сети могут использоваться 3-фазная 4-проводная или 2-фазная схемы измерения. На рисунке 2.14 показаны варианты подключения измерительных кабелей и токоизмерительных датчиков (цветные метки/стрелки должны быть направлены к источнику тока) при соответствующих схемах измерения.

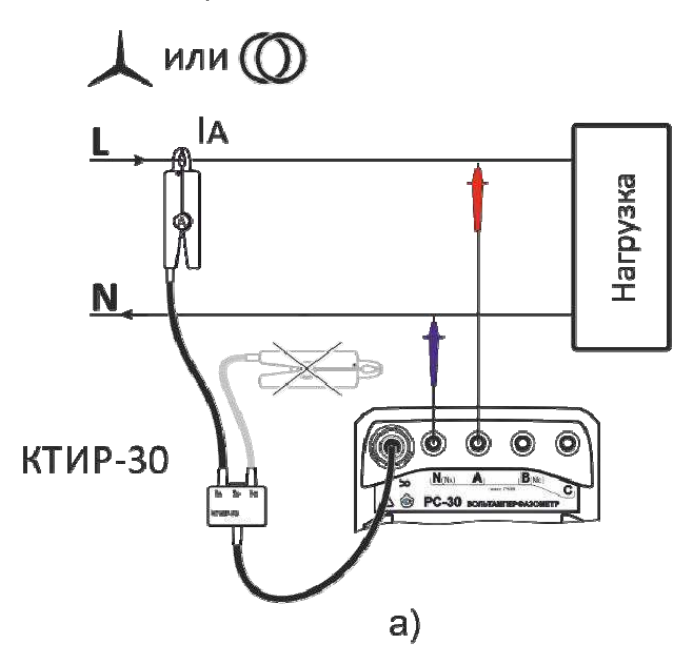

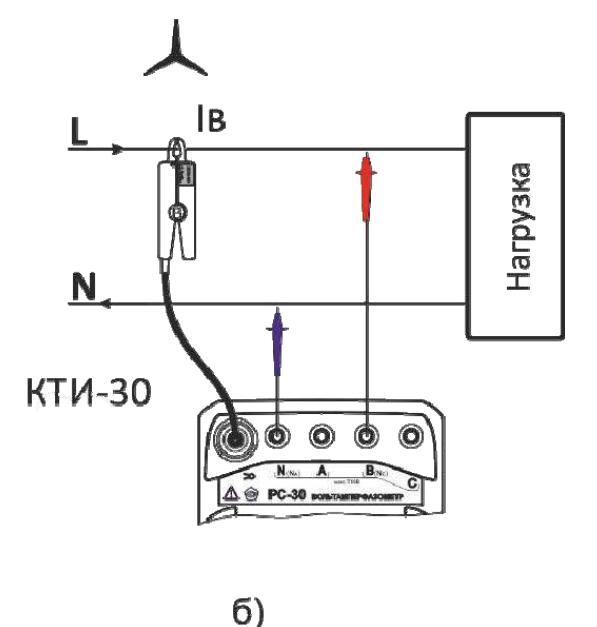

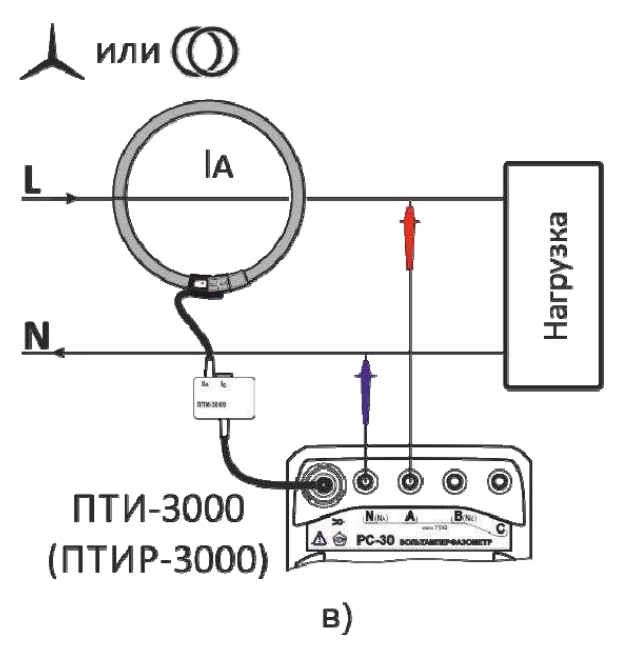

Рисунок 2.14 - Измерение в однофазной сети

На индикаторе прибора измеренные значения при подключении согласно рисунков 2.14а и 2.14в отображаются для фазы А, при подключении согласно рисунка 2.146- для фазы В. Просмотр результатов измерения в зависимости от выбранной схемы показан на рисунках 2.9 или 2.13.

#### 2.3.8 Измерение постоянного напряжения

Для измерения постоянных напряжений цепей, в том числе гальванически развязанных (преобразователи напряжения, питание схем автоматики и т.п). предназначена схема измерения постоянных напряжений DC. При этом между группами гнезд A-N и C-B обеспечивается гальваническая развязка до 1000 В.

**<u>(ТЕНГО)</u>**, выберите схему измерения постоянных напряжений DC. С помошью кнопки Подключение измерительных кабелей и вид индикатора показаны на рисунке 2.15.

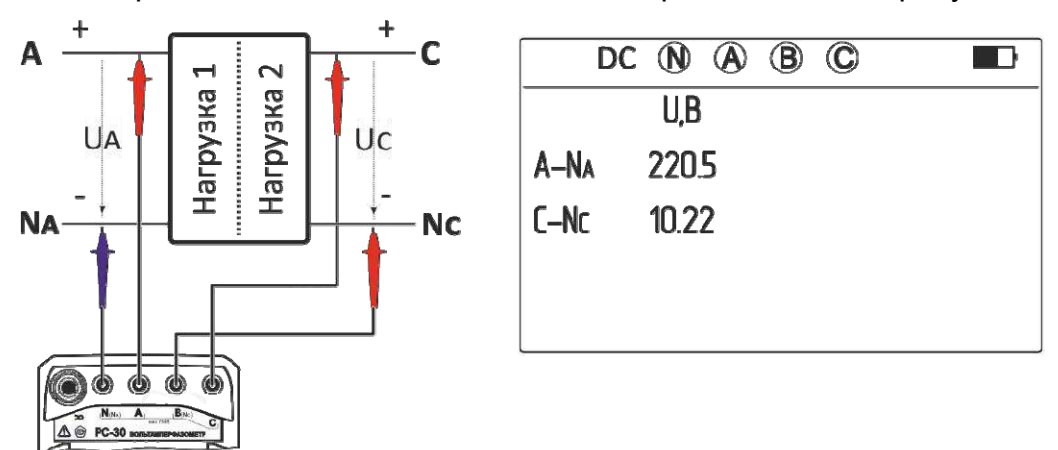

Рисунок 2.15 - Схема подключения и вид индикатора при измерении постоянных напряжений

2.4 Работа с памятью. Запись и регистрация данных

Для последующего анализа измеряемых величин в приборе реализованы:

- создание снимка: однократная запись всех текущих измеряемых параметров сети в выбранную ячейку памяти с возможностью последующего просмотра (п.2.4.1);

- режим регистратора: автоматическая запись в течение определённого времени последовательности всех измеряемых параметров в выбранную ячейку памяти с возможностью последующего просмотра (п.2.4.2.);

- беспроводное подключение компьютера, с возможностью сохранения и обработки результатов измерений на ПК (п.2.4.3.).

2.4.1 Для создания снимка (записи текущих показаний) при проведении измерений, кратковременно нажмите кнопку <sup>(кресее</sup>). Прибор перейдет в соответсвующий пункт меню памяти (см. рисунок 2.16):

- при необходимости, кнопками РЕЖИМИ И (ЖЕННО) измените номер ячейки (от 1 до 100) для записи снимка, нажмите кнопку $\left(\bigcup_{i=1}^{n} a_i\right)$ 

- для записи снимка в выбранную ячейку выберите пункт «Сохранить»;

- для отмены записи или выхода из меню памяти выберите пункт «Назад».

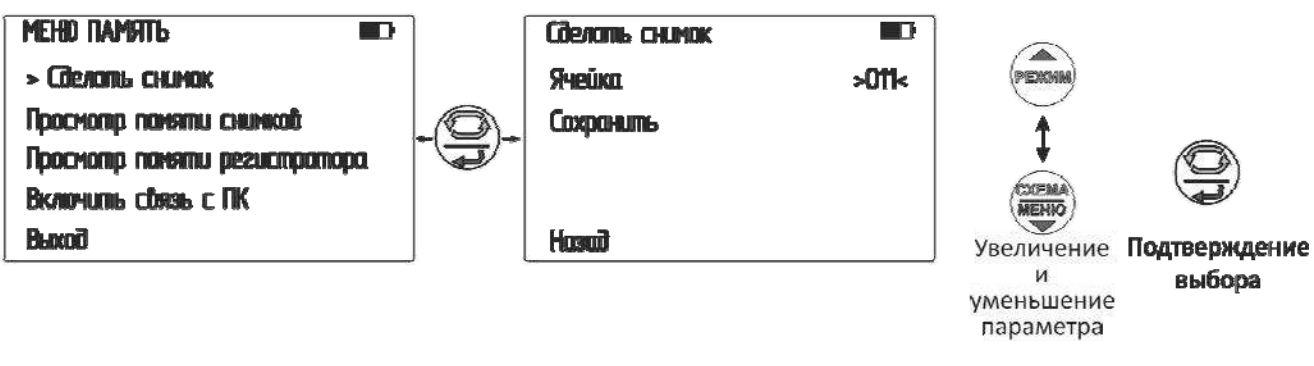

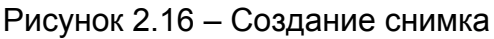

PET Для просмотра данных в снимках кратковременно нажмите кнопку . Далее прибор перейдёт в меню памяти (см. рисунок 2.17):

- выберите пункт «Просмотор памяти снимков»;

 $\begin{pmatrix}\n\text{CKEMA} \\
\text{MEHIO}\n\end{pmatrix}$ РЕЖИМ выберите номер просматриваемой - при необходимости, кнопками ячейки. Одновременно на индикаторе будут отображаться сохранённые результаты измерений в соответствующих ячейках:

- для переключения информационных окон в текущем режиме отображения

результатов измерения нажмите кнопку

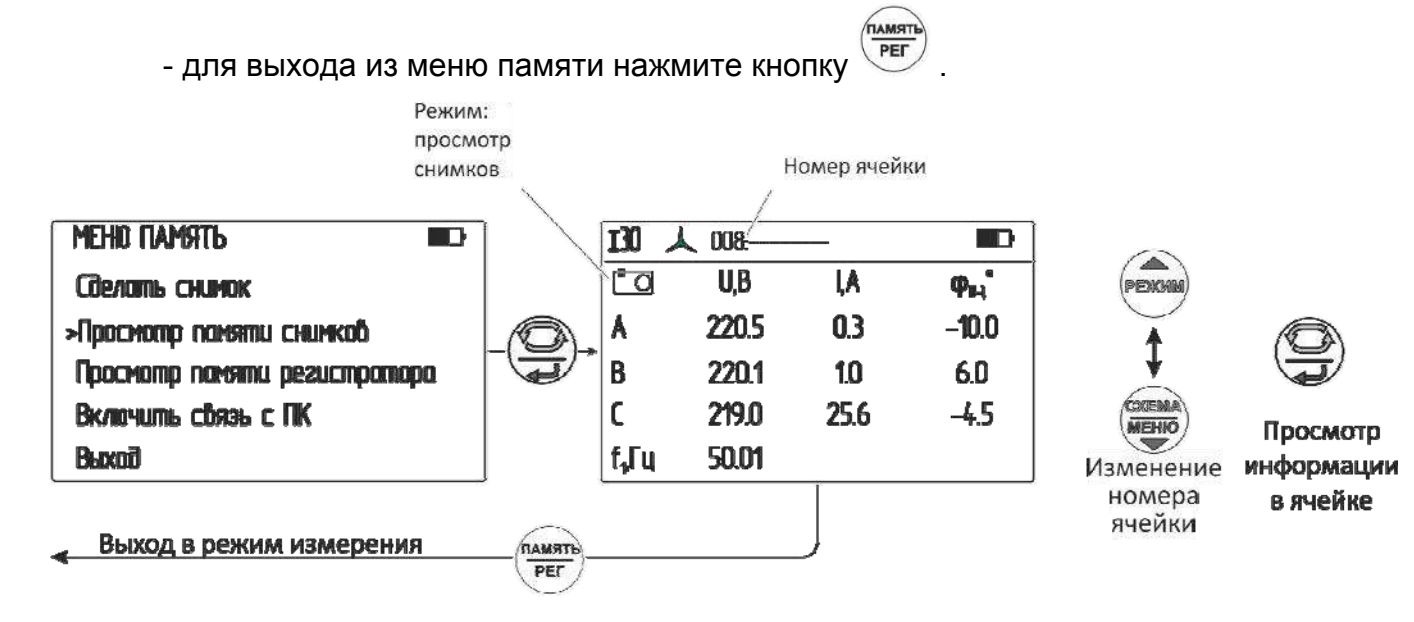

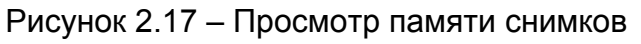

 $2.4.2$ Для входа в режим регистратора необходимо нажать и удерживать (ПАМЯТЬ)<br>PET . Прибор перейдет в меню регистратора (см. рисунок 2.18), где возможно: **КНОПКУ** 

- выбрать номер ячейки для записи регистрируемых данных (от 1 до 10);

- задать период регистрации (от 2 до 60 секунд) - промежуток времени, за который усредняются результаты измерений. Результаты усреднения в виде снимков записываются в память;

- установить длительность записи. Максимальная длительность записи автоматически ограничевается в зависимости от заданного периода и составляет от 2 до 8 часов (время ограничено емкостью штатного аккумулятора).

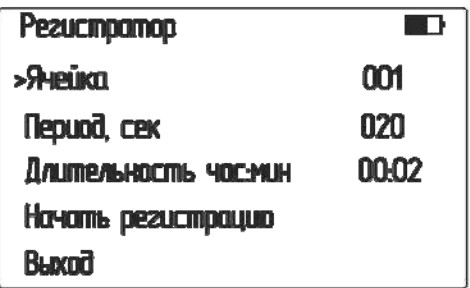

Рисунок 2.18 - Меню регистратора

Для запуска процесса регистрации подтвердите пункт «Начать регистрацию», при этом подсветка экрана прибора погаснет, но периодечески будет загораться каждые 10 секунд, в верхней правой части экрана появляется значок  $\Box$ . По завершению времени регистрации прибор автоматически выключается через 30 секунд.

Для досрочного прекращения режима регистратора нажмите кнопку  $(CM)$ рисунок 2.19) и выберите сответствующий пункт, при этом записаные данные будут сохранены.

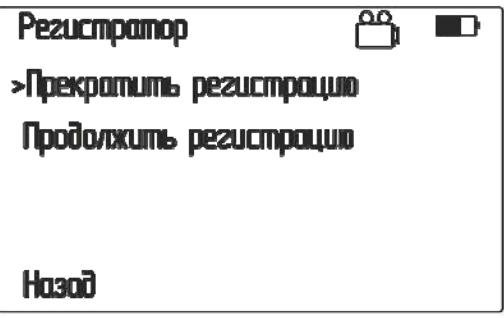

Рисунок 2.19 – Отключение регистратора

Данные, записанные в регистраторе, отображаются прибором в виде последовательности снимков. Для их просмотра необходимо перейти в меню памяти

PET (см. рисунок 2.20): при кратковременном нажатии кнопки

- выбрать пункт «Просмотр памяти регистратора»

CXFMA **MEHIO** - кнопками номер, а кнопкой подтвердить выбрать выбранную ячейку;

- на экране прибора отобразятся сохранённые результаты, значок режима ு. регистратора номер ячейки, номер время ЭТОГО снимка (формат И часы: минуты: секунды) с начала регистрации;

ЕЖИ - пролистывание снимков осуществляется с помощью кнопок

- для переключения информационных окон в текущем режиме отображения

TRMAT PEL

CXEM

MEHIO

результатов измерения нажмите кнопку

- для выхода из меню памяти нажмите кнопку

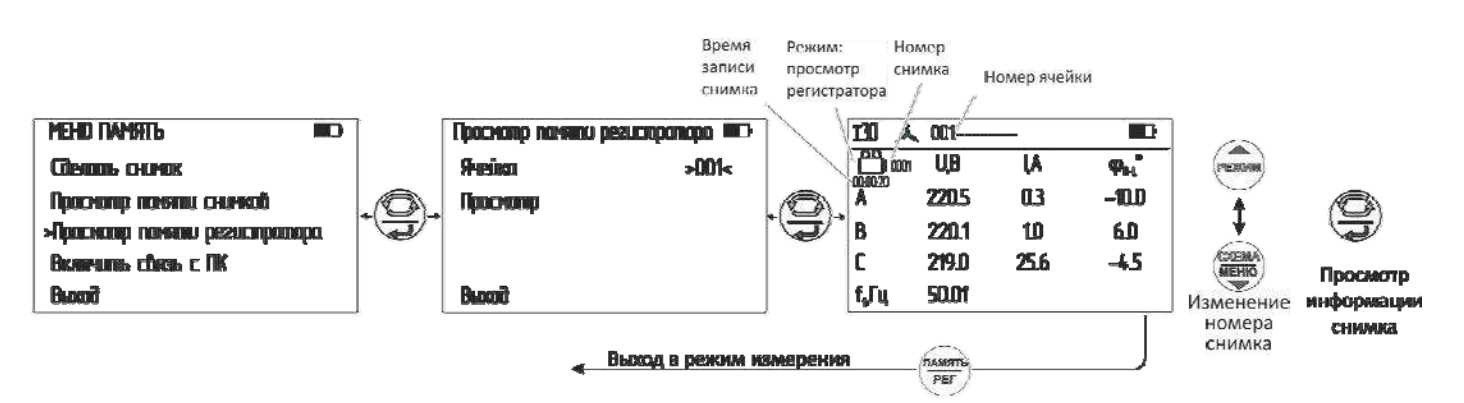

Рисунок 2.20 – Просмотр памяти регистратора

2.5 Работа с компьютером

В приборе реализована возможность обмена данными с внешним устройством (компьютером) по беспроводной связи. Для передачи данных в ПК необходимо наличие устройства Bluetooth. При отсутствии встроенного устройства необходим внешний Bluetooth-USB адаптер.

Прием и передача производится средствами операционной системы компьютера. Данные передаются и сохраняются на ПК в виде файлов, содержащих информацию, хранящуюся в памяти прибора. Для удобства работы с данными используется «RS-terminal». специализированная программа которая позволяет присваивать

собственные имена объектам и ячейкам (длина имени до десяти символов), генерировать отчеты и т.п. Программа и её подробное описание доступно для скачивания на сайте компании

Для обмена данными с компьютером необходимо:

- включить персональный компьютер и запустить программу RS-terminal;

- в приборе войти в меню «Память», и выбрать пункт «Включить связь с ПК»;

- в окне программы RS-terminal выбрать необходимые объекты и ячейки. Файл с результатами измерений может быть скопирован и отредактирован любым текстовым При наличии подключения к ПК в верхней части экрана прибора редактором. отображается значок  $\widehat{\mathbb{R}}$ . Оключение связи с компьютером - при подтверждении выбора пункта «Отключить связь с ПК».

Примечание - Компьютер должен располагаться в условиях прямой видимости на расстоянии не более 8 метров от прибора.

2.6 Замена аккумулятора или элементов питания

Для замены элементов питания необходимо:

- извлечь винты крепления крышки аккумулятора:
- снять крышку и извлечь аккумулятор (батарейный отсек);
- разъединить разъём, идущий к аккумулятору (батарейному отсеку);
- заменить аккумулятор или элементы питания, восстановить соединение;
- собрать прибор в обратной последовательности;
- провести зарядку аккумулятора.

### 3 ТЕХНИЧЕСКОЕ ОБСЛУЖИВАНИЕ И ТЕКУЩИЙ РЕМОНТ

3.1 Общие указания.

Техническое обслуживание необходимо проводить с целью обеспечения бесперебойной работы прибора и поддержания его эксплуатационной надежности в течении всего срока службы.

Техническое обслуживание сводится к соблюдению правил эксплуатации, хранения, зарядке аккумулятора и устранению неисправностей прибора.

Ремонт вольтамперфазометра и токоизмерительных датчиков допускается только на предприятии - изготовителе или в специализированных ремонтных предприятиях.

#### 3.2 Возможные неисправности и методы их устранения

Возможные неисправности и методы их устранения приведены в таблице 3.

Таблица 3 – Перечень возможных неисправностей и методы их устранения

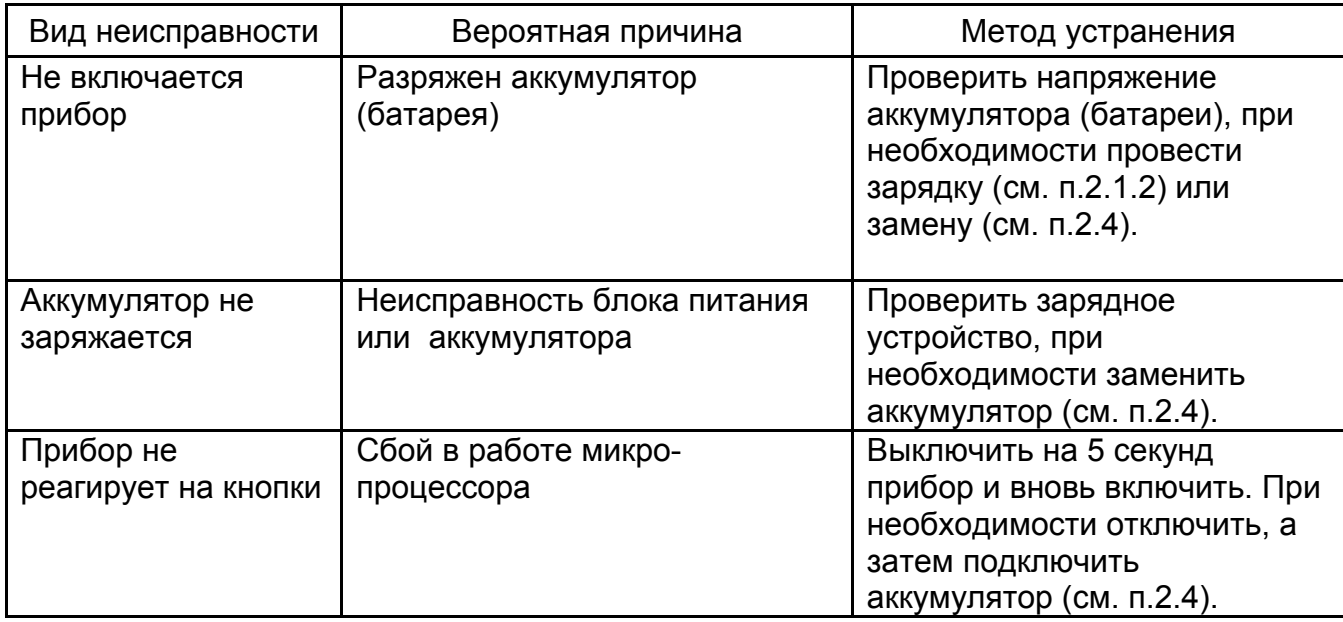

#### 4 ТРАНСПОРТИРОВАНИЕ И ХРАНЕНИЕ

Транспортирование прибора без ограничения дальности в штатной упаковке всеми видами транспорта. При транспортировании самолетом прибор должен быть размещен в герметичном отсеке.

Климатические УСЛОВИЯ транспортирования хранения И B пределах температуры окружающего воздуха от минус 50 до плюс 70 °С при относительной влажности воздуха не более 90% при температуре плюс 30 °С. Воздействие атмосферных осадков не допускается.

#### 5 **РАЦАСМПИТУ**

Утилизация прибора производится эксплуатирующей организацией И выполняется согласно нормам и правилам, действующим на территории страны.

В состав прибора не входят экологически опасные элементы.

# 6 Поверка

6.1 Общие указания

Поверка прибора должна проводиться при его применении в сфере регулирования обеспечения единства измерений. При государственного использовании прибора вне сферы государственного регулирования обеспечения единства измерений допускается проведение калибровки.

Первичная поверка производится при выпуске прибора и после ремонта. Периодическая поверка производится не реже одного раза в 2 года.

Допускается проведение первичной поверки СИ при выпуске из производства до ввода в эксплуатацию на основании выборки по ГОСТ Р ИСО 2859-10-2008.

6.2 Операции поверки.

Таблица 6.1 - Операции поверки

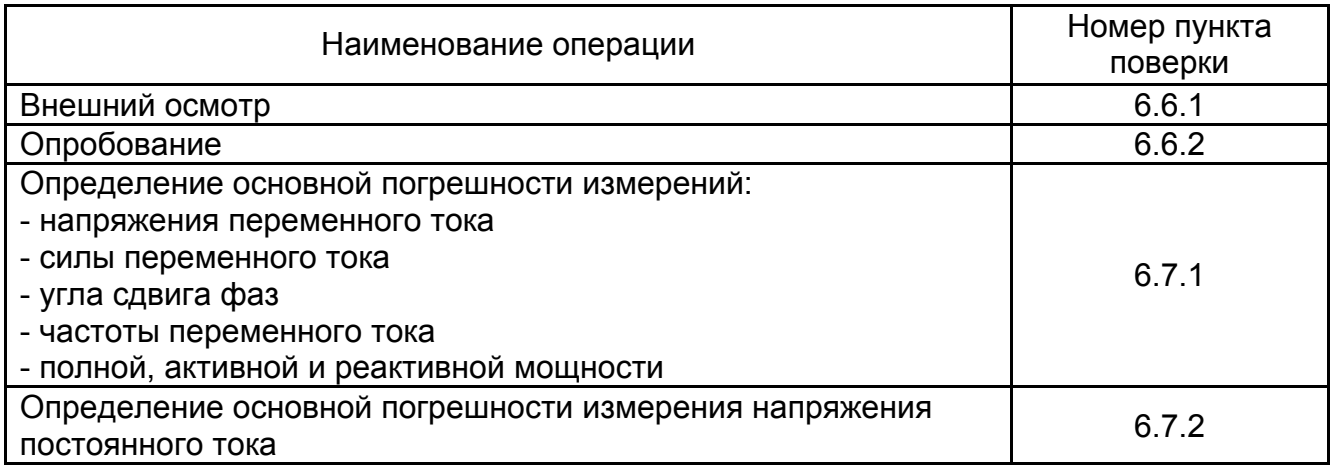

## 6.3 Средства поверки

Средства поверки должны быть исправны и поверены. Перечень средств поверки приведён в таблице 6.2.

Таблица 6.2 - Средства поверки

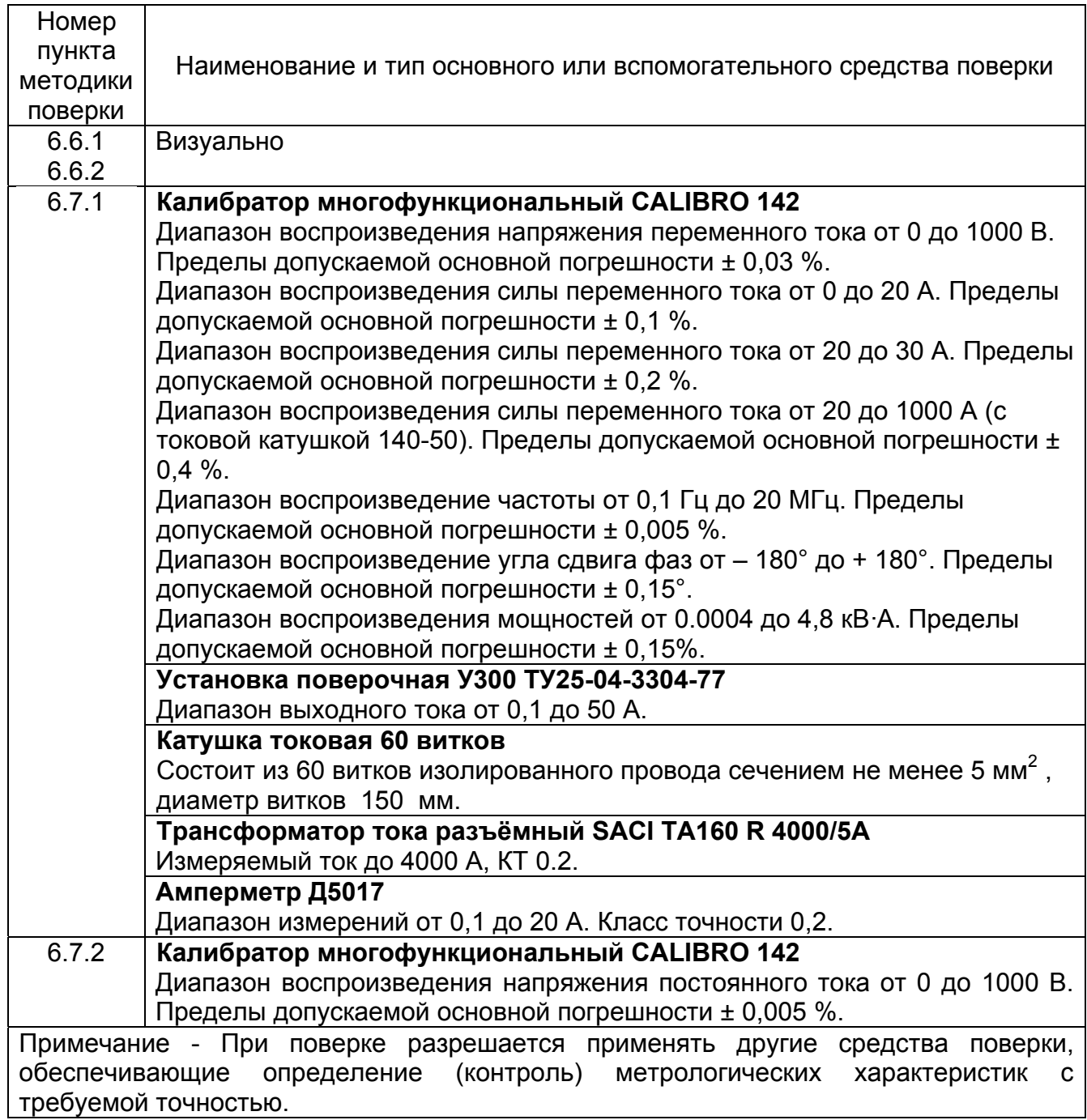

# 6.4 Условия поверки

Поверка должна проводиться при соблюдении следующих условий:

- температура окружающего воздуха от плюс 15 до плюс 25 °С;
- относительная влажность воздуха от 30 до 80 %;
- атмосферное давление от 84 до 106 кПа (от 630 до 795 мм рт. ст.).

6.5 Подготовка к поверке

Перед проведением поверки средства поверки должны быть поверены и подготовлены к работе согласно их руководствам по эксплуатации.

Перед проведением поверки убедитесь, что номер(-а) токоизмерительных датчиков совпадает с номером, указанным в свидетельствах о приемке и первичной поверке настоящего руководства по эксплуатации.

В случае приобретения дополнительных токоизмерительных датчиков, отдельно от вольтамперфазометра, необходимо провести их совместную калибровку на предприятии-изготовителе.

6.6 Проведение поверки

6.6.1 Внешний осмотр.

При проведении внешнего осмотра вольтамперфазометра и токовых датчиков должно быть установлено:

- СООТВЕТСТВИЕ КОМПЛЕКТНОСТИ;

- наличие руководства по эксплуатации и паспорта на поверяемый прибор;

- отчётливая видимость всех надписей (маркировки);

- отсутствие следующих неисправностей и дефектов: неудовлетворительное крепление деталей, электрических соединителей, гнезд измерительных, непрочное крепление стекла, трещины, царапины, загрязнения, мешающие считыванию показаний, грубые механические повреждения наружных частей прибора.

6.6.2 Опробование

Целью опробования является проверка функционирования прибора, при этом опробованию подвергаются приборы, удовлетворяющие требованиям внешнего осмотра.

Включите прибор. В течении двух секунд на индикаторе будет отображаться номер версии программного обеспечения (ПО). Результат считается положительным, если версия ПО имеет номер не ниже «1.00».

Затем прибор перейдет в один из режимов измерения.

Результат считается положительным, если не обнаружено нарушений работоспособности прибора.

6.7 Проверка основных метрологических характеристик

Определение погрешности измерений производить методом прямых измерений по однофазной схеме включения поверяемого прибора методом сравнения показаний поверяемого прибора с показаниями эталонного прибора.

Абсолютная погрешность  $\Delta X$  по результатам измерений в контрольной точке рассчитывается по формуле:

 $\Delta X = X - X_0$ .  $(6.1)$ 

где X – показания поверяемого прибора,  $X_0$  – показания эталонного прибора.

При измерениях с использованием трансформатора тока ТА 160 Р 4000/5 за показания эталонного прибора принимается значение, определённое по формуле:

 $X_0 = k^*Y_0$  $(6.2)$ 

где  $Y_0$  – величина силы тока или мощности, измеренная эталонным амперметром;

k - коэффициент трансформации трансформатора ТА 160 Р 4000/5, равный 800.

При измерениях без использования трансформатора тока ТА 160 Р 4000/5, но с использованием токовой катушки 140-50 из комплекта CALIBRO 142 за показания эталонного прибора принимается значение, определённое по формуле:

 $X_0 = n^*Y_0$  $(6.3)$ 

где Y<sub>0</sub> - величина силы тока калибратора или измеренная эталонным амперметром;

n - число витков токовой катушки (n=50).

6.7.1 Определение погрешности измерения напряжения и силы переменного тока, угла сдвига фаз, частоты, полной, активной и реактивной мощности.

Собрать схему измерений в соответствии с рисунком 6.1:

- подключить гнёзда «А», «В», «С» поверяемого прибора к гнезду «Ні» калибратора, гнездо «N» - к гнезду «Lo»;

- подключить провод к гнёздам «+l» и «-l» калибратора - при задании токов до 30 А включительно, или токовую катушку 140-50 калибратора (50 - витковая катушка) при задании тока от 30 А до 1000 А;

- для измерения тока, охватить провод или витки катушки токоизмерительными датчиками из комплекта поставки вольтамперфазометра. При применении датчиков ПТИР-3000, ПТИ-3000, необходимо фиксатор и ввод сигнального кабеля датчика отдалить от измеряемого провода на расстояние не менее 4 см. Метки (стрелки) токоизмерительных датчиков должны быть направлены навстречу току (источник тока гнездо «+l», приёмник тока - «-l».

Перевести вольтамперфазометр в режим 3-фазной 4-проводной схемы измерения.

Провести поверку прибора для измерения напряжения, силы и частоты переменного тока в контрольных точках согласно таблице 6.3 исходя из вида токоизмерительных датчиков в комплекте поставки.

Эталонный источник напряжения и тока

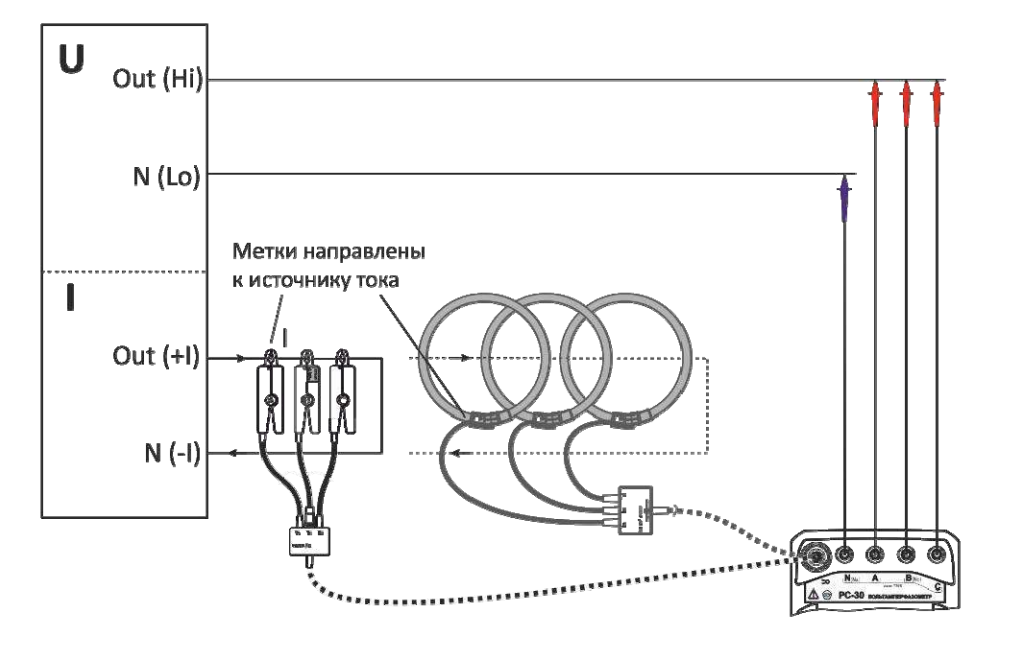

Примечание- В качестве эталонного источника напряжения и тока необходимо использовать устройства, имеющие синхронизацию по фазе между напряжением и током, а так же встроенный измеритель мощности. Например, установку поверочную универсальную «УППУ-МЭ 3.1К(М)» или калибратор переменного тока «Ресурс-К2(М)».

Рисунок 6.1

Таблица 6.3 Контрольные точки при определении погрешности измерения напряжения, силы, и частоты переменного тока

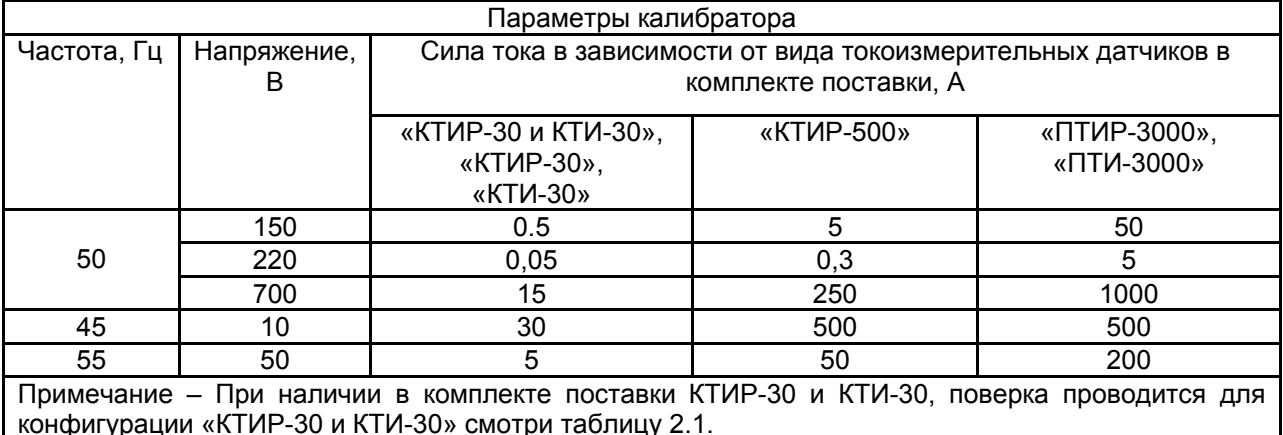

Рассчитать погрешности измерений согласно п. 6.7 по показаниям эталонного и поверяемого приборов для частоты, напряжения и силы переменного тока.

Перевести эталонный прибор в режим генерации мощности. Провести поверку прибора для измерения углов сдвига фаз между напряжением и током, напряжением и напряжением, током и током, активной, реактивной и полной мощности в контрольных точках согласно таблице 6.4.

Таблица 6.4 - Контрольные точки при определении погрешности измерения угла сдвига фаз между напряжение и током, активной, реактивной и полной мощности

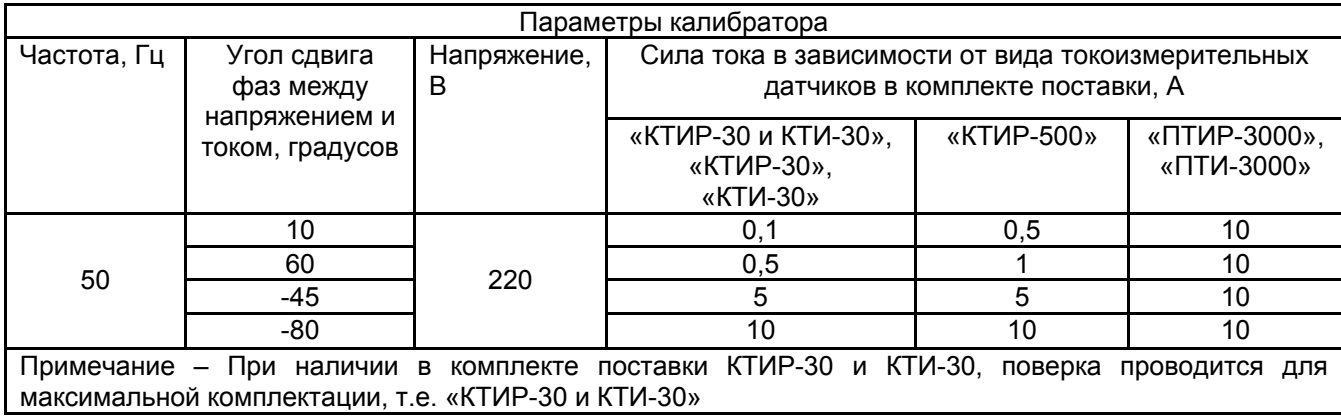

Рассчитать погрешности измерений согласно п. 6.7 по показаниям эталонного и поверяемого приборов для активной, реактивной и полной мощности, углов сдвига фаз между напряжением и током, током и током, напряжением и напряжением переменного тока. При этом эталонные значения углов сдвига фаз между током и током, напряжением и напряжением считаются равными 0 градусов.

Результаты проверки прибора считаются удовлетворительными, если определенная по формуле 6.1, с учётом 6.3, абсолютная погрешность соответствует требованиям таблицы 1.1.

Для токоизмерительных датчиков ПТИР-3000 и ПТИ-3000 дополнительно собрать схему измерений в соответствии с рисунком 6.2:

- подключить 60-витковую токовую катушку между токовыми гнёздами установки УЗОО. Для измерения тока контура разместить на нём трансформатор тока ТА 160 Р 4000/5 нагруженный на эталонный амперметр Д5017;

- охватить витки катушки токоизмерительными датчиками ПТИР-3000 или ПТИ-3000. Фиксатор и ввод сигнального кабеля датчика отдалите от измеряемого провода на расстояние не менее 4 см. Стрелки токоизмерительных датчиков должны быть направлены навстречу току. Схема рабочего места показана на рисунке 6.2.

Перевести вольтамперфазометр в режим 3-фазной 4-проводной схемы измерения.

Провести проверку измерения силы переменного тока 3000 А частотой 50 Гц.

Рассчитать погрешность измерения силы переменного тока согласно п. 6.7 по показаниям эталонного и поверяемого приборов.

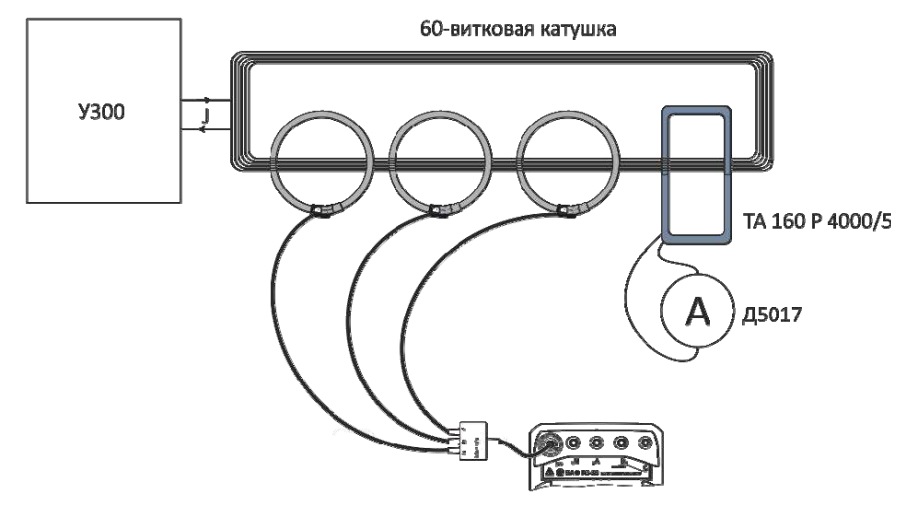

Рисунок 6.2

Результаты проверки прибора считаются удовлетворительными, если определенная по формуле 6.1, с учётом 6.2, абсолютная погрешность соответствует требованиям таблицы 1.1.

6.7.2 Проверка погрешности измерения напряжения постоянного тока

Проверку погрешности измерения напряжения постоянного тока проводить в следующем порядке:

- собрать схему измерений в соответствии с рисунком 6.3, подключить гнёзда «А» и «С» поверяемого прибора к гнезду «Ні» калибратора, гнезда «N» и «В» - к гнезду «Lo».

- перевести вольтамперфазометр в режим измерения напряжения постоянного тока;

- провести проверку при выходном напряжении калибратора 10 и 700 В.

- рассчитать погрешности измерений согласно п. 6.7 по показаниям эталонного и поверяемого приборов.

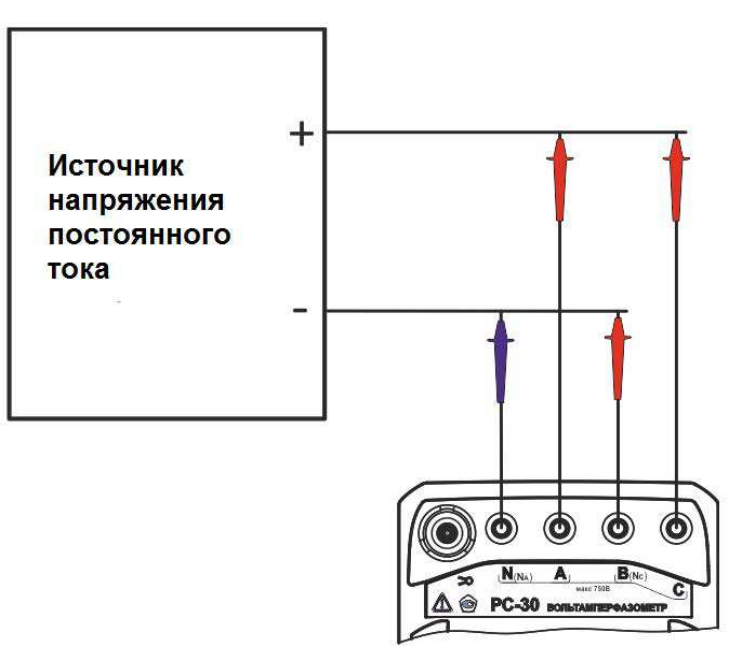

Рисунок 6.3

Результаты проверки прибора считаются удовлетворительными, если вычисленная по формуле 6.1 абсолютная погрешность соответствует требованиям таблицы 2.1.

#### 6.8 Оформление результатов поверки

Вольтамперфазометр, прошедший поверку с положительным результатом, признаётся годным и допускается к применению. На него наносится знак поверки, в паспорте производится запись о годности к применению и (или) выдается свидетельство о поверке по форме, установленной Приказом Минпромторга № 1815 от 02.07.2015 г.

Вольтамперфазометр, не удовлетворяющий требованиям хотя бы одного пункта разделов 6.6 и 6.7, признаётся непригодным и к применению не допускается. Отрицательные результаты поверки оформляются выдачей извещения  $\circ$ непригодности к применению.

# 7 Свидетельство о приёмке

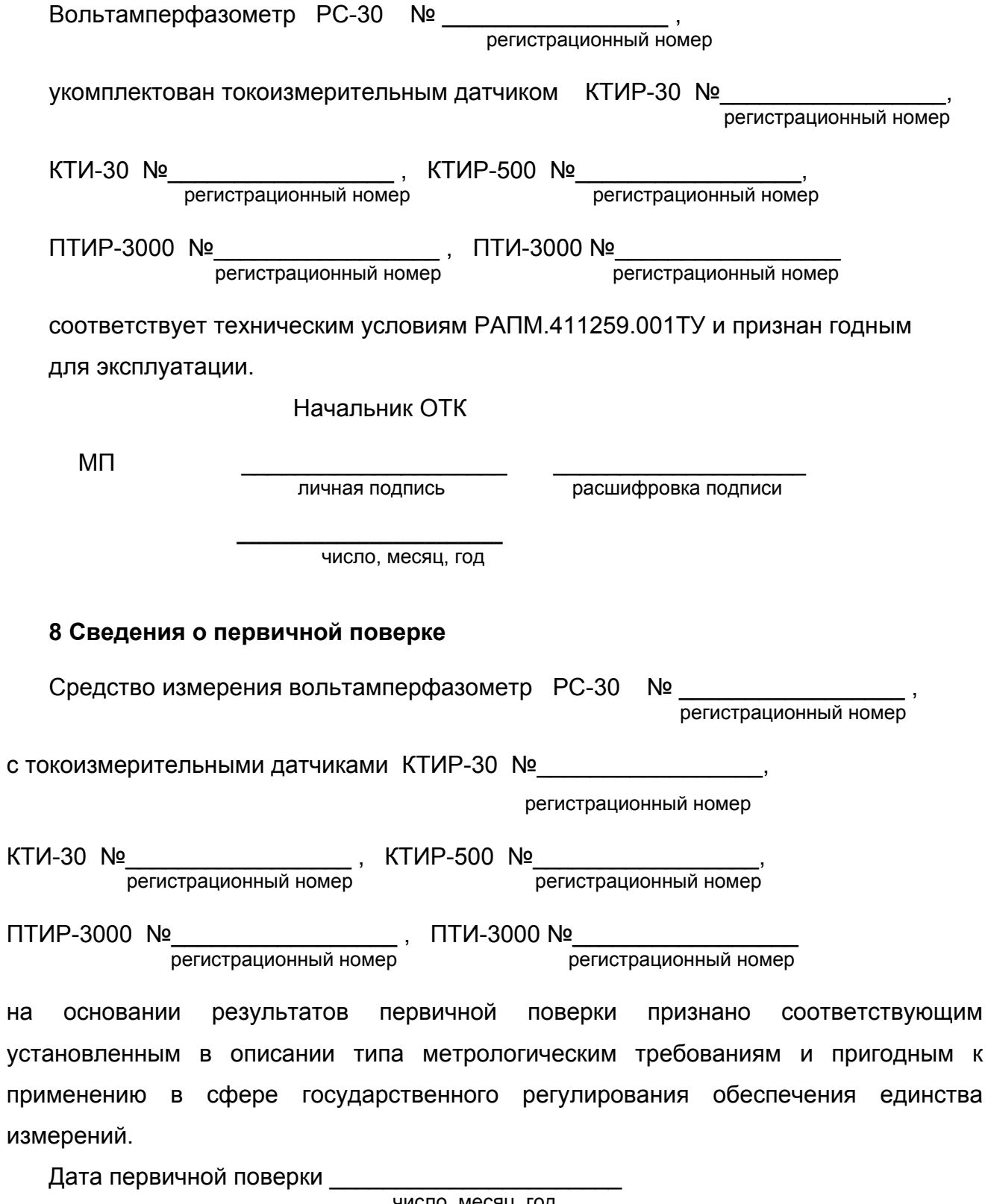

число, месяц, год

MK

Поверитель Подпись представителя метрологической службы

## 9 ГАРАНТИИ ИЗГОТОВИТЕЛЯ

Предприятие-изготовитель гарантирует соответствие прибора требованиям технических условий РАПМ.411259.001ТУ при соблюдении правил эксплуатации, транспортирования и хранения.

Гарантийный срок эксплуатации прибора 18 месяцев с даты изготовления или даты продажи (при наличии соответствующей отметки о продаже), но не более 24 месяцев с даты изготовления.

Гарантийный срок эксплуатации продлевается на период от подачи рекламации до устранения неисправностей.

Гарантийный срок не распространяется на аккумулятор.

# 10 Сведения о движении прибора при эксплуатации

10.1 Сведения о движении прибора при эксплуатации приводят в таблице 1.10. Таблица 1.10 - Сведения о движении прибора при эксплуатации

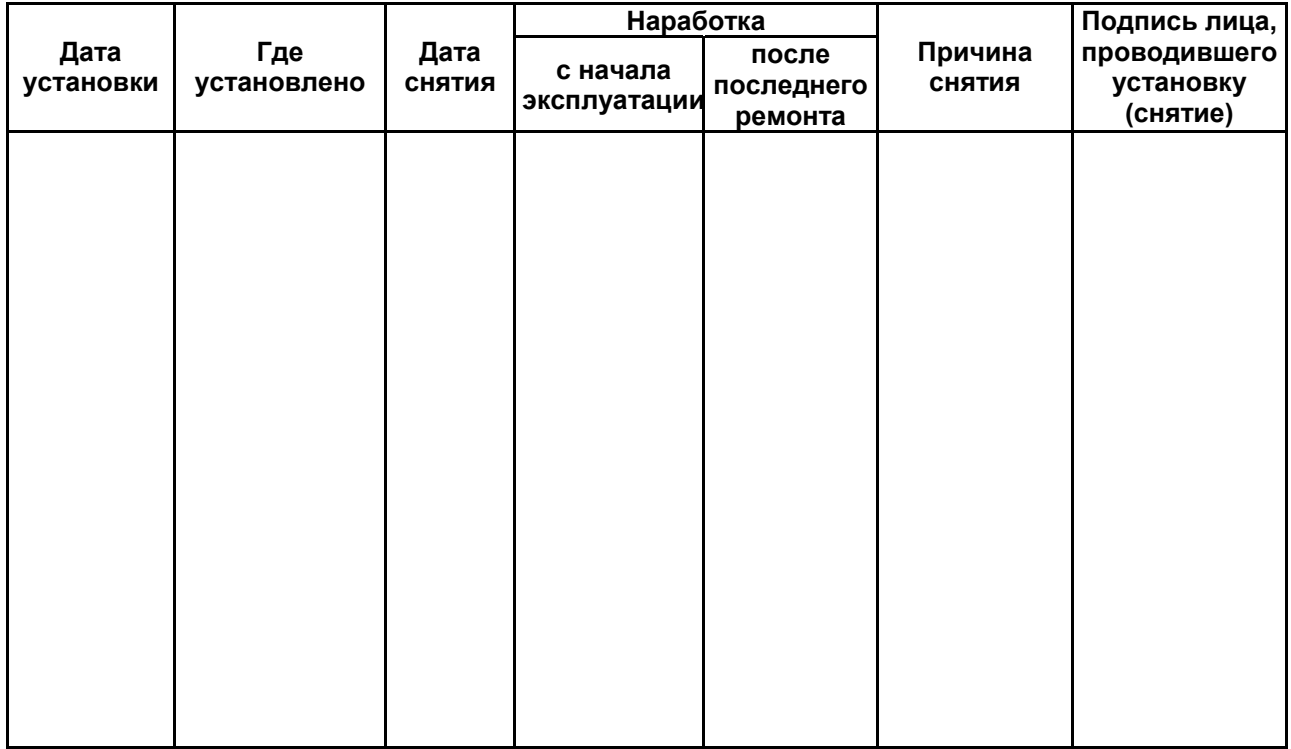

# 10.2 Сведения о приеме и передаче прибора приводят в таблице 1.11.

# Таблица 1.11 - Сведения о приеме и передаче прибора

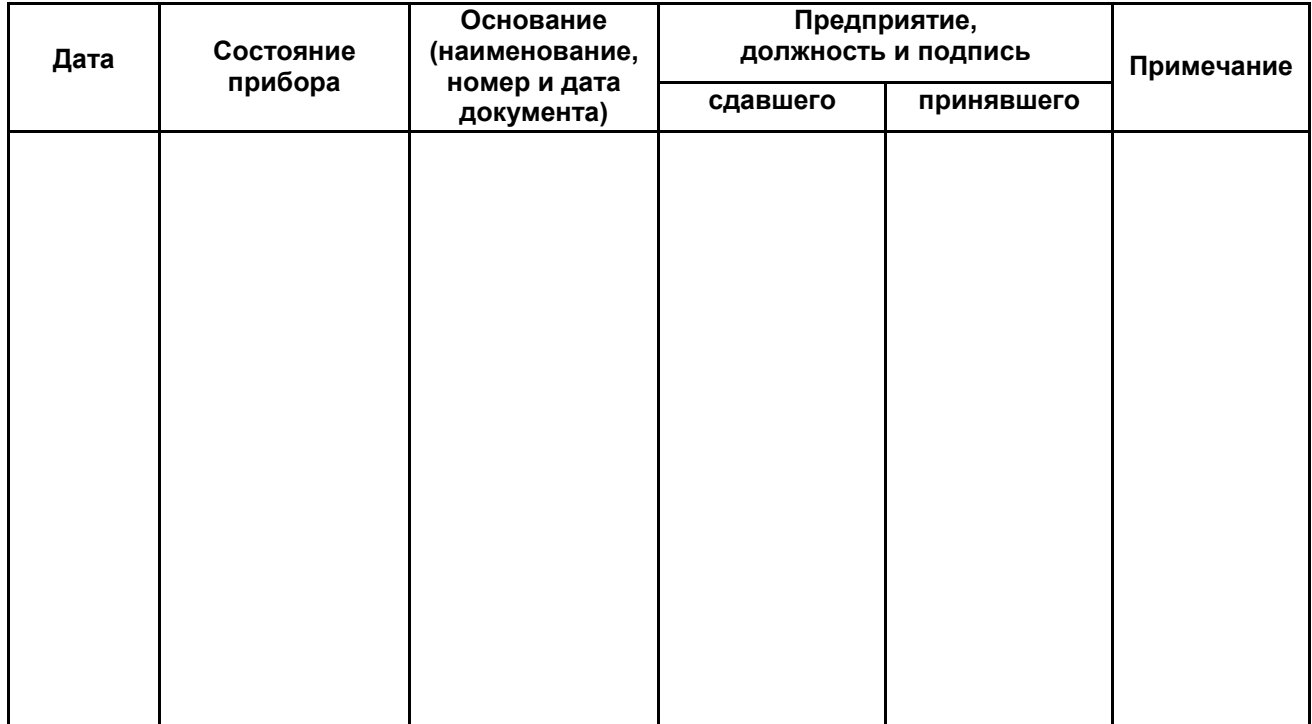

# Лист регистрации изменений

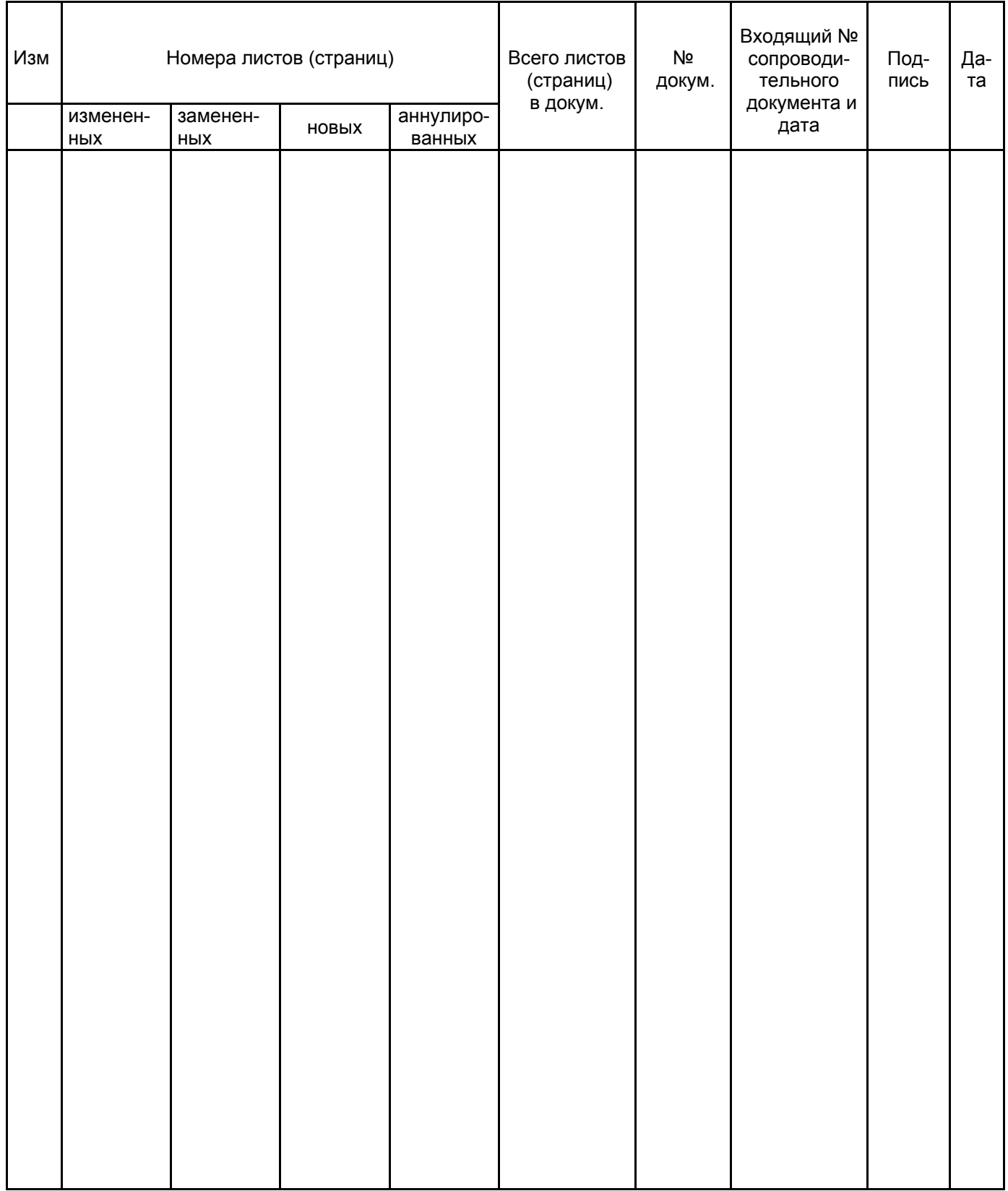

 $\overline{7}$